# Package 'switchboard'

October 14, 2022

Version 0.1

Date 2021-10-8

Title An Agile Widget Engine for Real-Time, Dynamic Visualizations

Description An unsorted collection of visualization widgets ren-

dered in 'Tcl/Tk'<<https://www.tcl.tk/>>to generate agile dashboards for your iterative simulations. Widgets include progress bars, counters, eavesdroppers, injectors, switches, and sliders for dynamic manipulation and visualization of simulation parameters.

Type Package

**Depends**  $R$  ( $>= 3.3.2$ )

Imports magrittr

SystemRequirements Tcl/Tk toolkit (X11 Quarts for Mac)

VignetteBuilder R.rsp

License GPL  $(>= 2)$ 

URL <http://lajeunesse.myweb.usf.edu/> <https://github.com/mjlajeunesse/>

<https://www.youtube.com/c/LajeunesseLab/>

Encoding UTF-8

RoxygenNote 7.1.2

Suggests R.rsp

NeedsCompilation no

Author Marc J. Lajeunesse [aut, cre] (<<https://orcid.org/0000-0002-9678-2080>>)

Maintainer Marc J. Lajeunesse <lajeunesse@usf.edu>

Repository CRAN

Date/Publication 2021-10-08 18:00:02 UTC

# R topics documented:

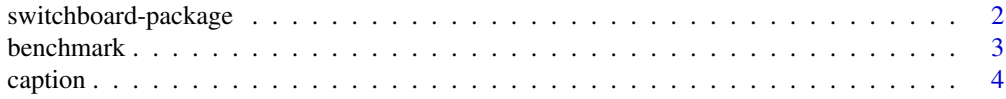

<span id="page-1-0"></span>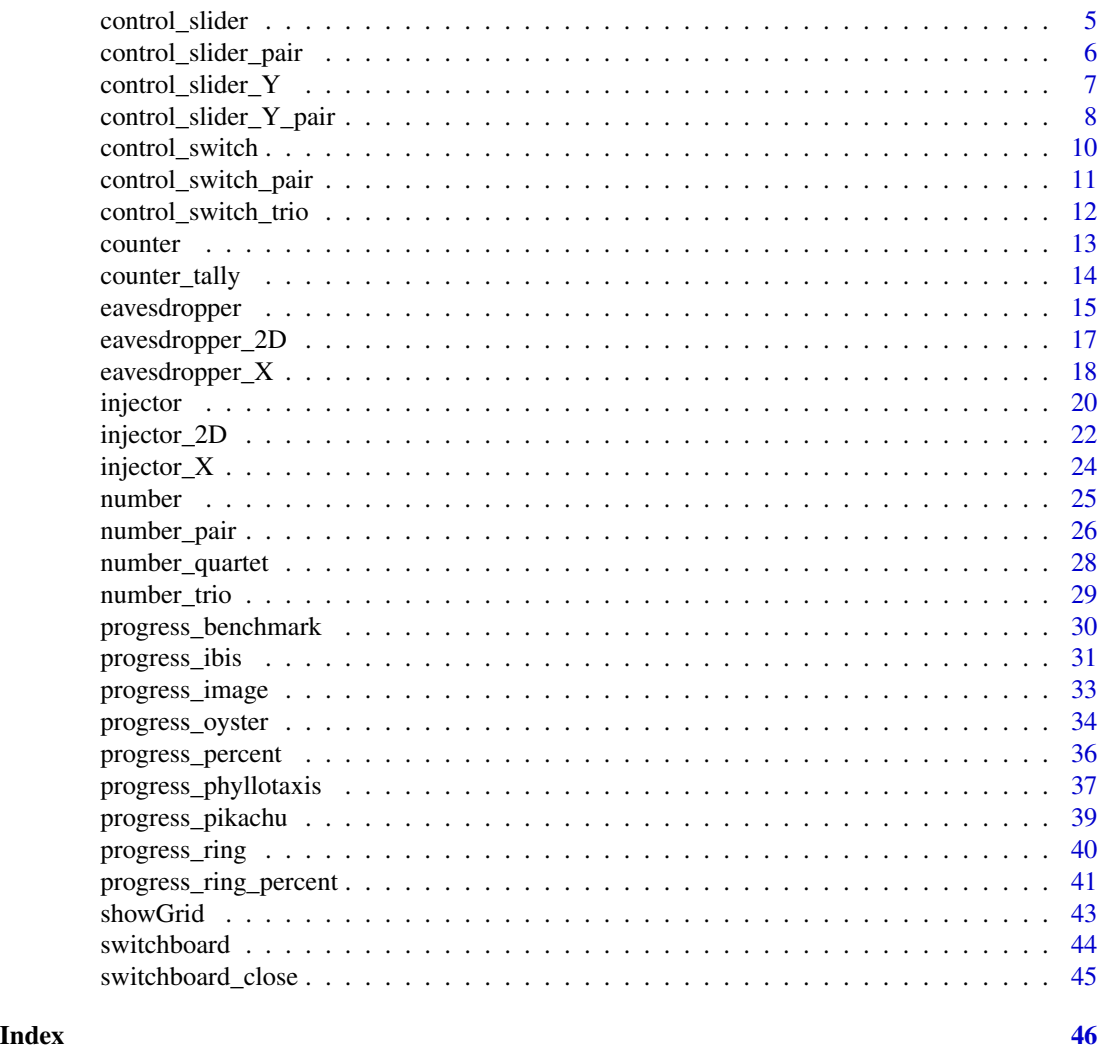

switchboard-package *Agile widgets for visualizing and interacting with simulations in R.*

#### Description

switchboard is an experimental package for generating agile dashboards for iterative simulations in R. The switchboard window is rendered in Tcl/Tk <https://www.tcl.tk/> which is a GUI toolkit found in base R. More information about switchboard can be found at [http://lajeunesse.](http://lajeunesse.myweb.usf.edu/) [myweb.usf.edu/](http://lajeunesse.myweb.usf.edu/).

# Author(s)

Marc J. Lajeunesse (University of South Florida, Tampa USA)

<span id="page-2-1"></span><span id="page-2-0"></span>

# Description

The benchmark widget displays the number of simulation iterations.

# Arguments

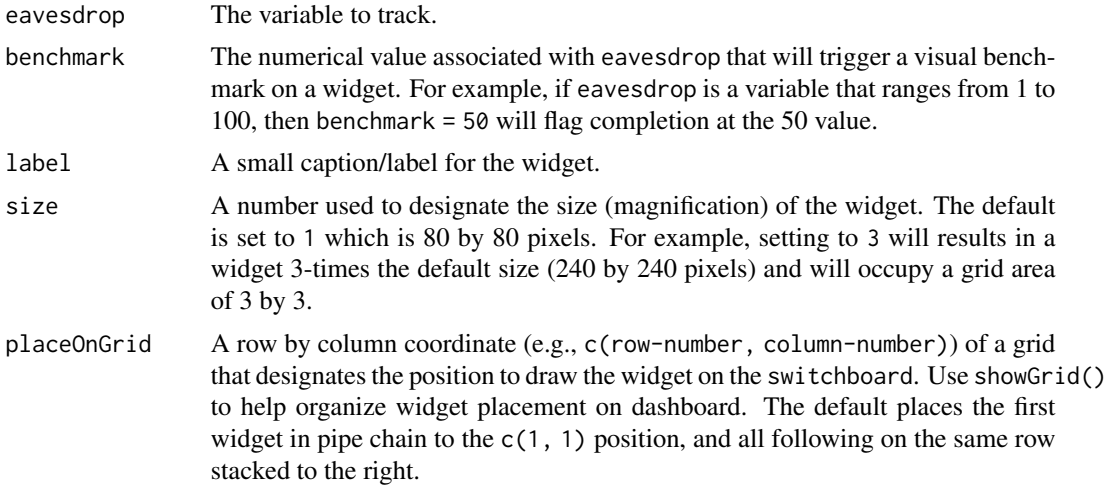

#### Value

Nothing.

# Usage

```
benchmark(eavesdrop = NULL, benchmark = NA, label = "",
   size = 1, placeOnGrid = c(1, 1))
```
# See Also

```
Other eavesdroppers: counter_tally(), counter(), eavesdropper_2D(), eavesdropper_X(),
eavesdropper(), injector_2D(), injector_X(), injector(), number_pair(), number_quartet(),
number_trio(), number(), progress_benchmark()
```
# Examples

```
## Not run:
  for (i in 1:250) {
    switchboard(delay = 0.01) %>%
      benchmark(i, benchmark = 125, label = ">125")
  }
```
<span id="page-3-0"></span>4 caption and the contract of the contract of the contract of the contract of the contract of the contract of the contract of the contract of the contract of the contract of the contract of the contract of the contract of

```
switchboard_close()
```
## End(Not run)

# caption *A caption widget*

# Description

The caption widget displays a small title caption and smaller subtitle caption.

# Arguments

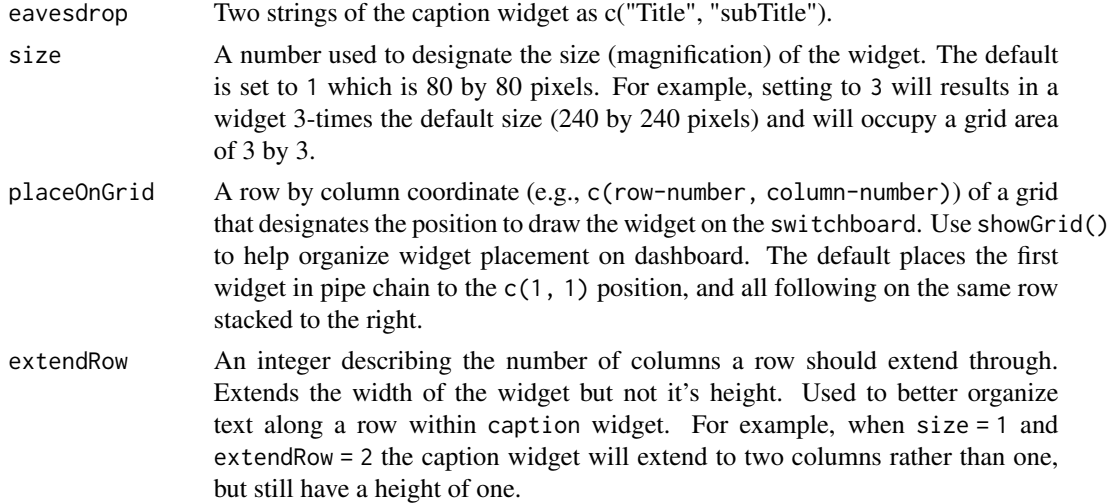

#### Value

Nothing.

#### Usage

 $caption(c("", ""), size = 1, placeOnGrid = c(1,1))$ 

# Examples

```
## Not run:
   for(i in 1:250) {
     switchboard(delay = 0.01) %>%
       caption(c("A Title", "A small sub title"))
   }
   switchboard_close()
```

```
## End(Not run)
```
<span id="page-4-1"></span>control\_slider *A slider to modify the range of a continuous simulation variable.*

# Description

The control\_slider widget displays a movable slider to drag and select a new numeric value of a simulation variable.

# Arguments

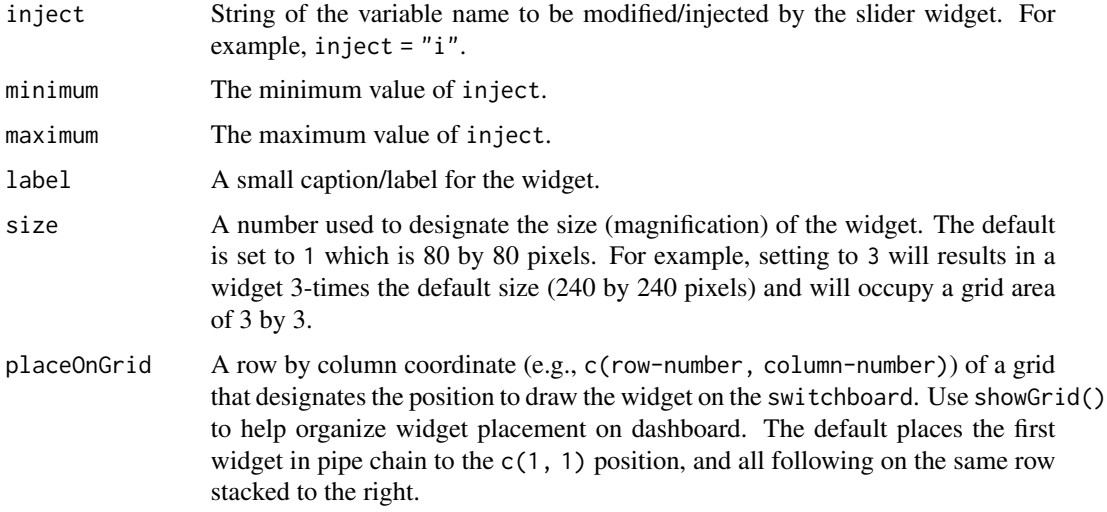

#### Value

Nothing.

# Usage

```
control_slider(inject = ", minimum = 0, maximum = 100,
  label = "", size = 1, placeOnGrid = c(1, 1))
```
# See Also

```
Other injectors: control_slider_Y_pair(), control_slider_Y(), control_slider_pair(),
control_switch_pair(), control_switch_trio(), control_switch(), injector_2D(), injector_X(),
injector()
```
# Examples

## Not run:

```
varToSlide <- 0
for (i in 1:500) {
  switchboard(delay = 0.01) %>%
     control_slider("varToSlide", label = "0 to 100") %>%
     number(varToSlide)
}
switchboard_close()
```
## End(Not run)

<span id="page-5-1"></span>control\_slider\_pair *A pair of sliders to modify the range of two continuous simulation variables.*

# Description

The control\_slider\_pair widget displays two movable sliders to drag and select new numeric values of two simulation variable.

# Arguments

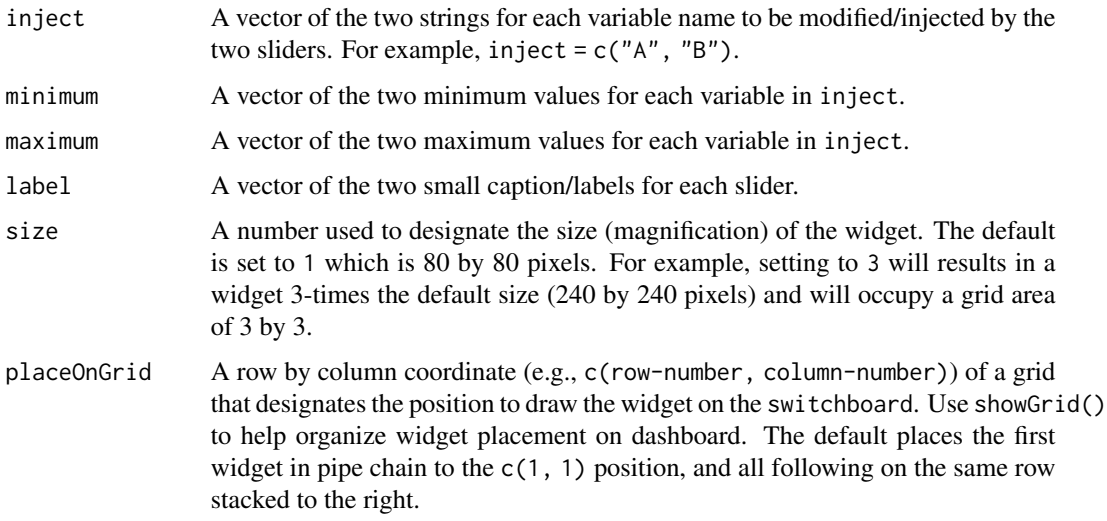

#### Value

Nothing.

<span id="page-5-0"></span>

# <span id="page-6-0"></span>control\_slider\_Y 7

#### Usage

```
control_slider_pair(inject = c("", ""), minimum = c(\emptyset, \emptyset),
   maximum = c(100, 100), label = "", size = 1, placeOnGrid = c(1, 1))
```
# See Also

```
Other injectors: control_slider_Y_pair(), control_slider_Y(), control_slider(), control_switch_pair(),
control_switch_trio(), control_switch(), injector_2D(), injector_X(), injector()
```
#### Examples

## Not run:

```
A \le -\thetaB < -50for (i in 1:500) {
  switchboard(delay = 0.01) %>%
    control_slider_pair(inject = c("A", "B"),
                        label = c("0 to 100", "0 to 100") %>%
    number_pair(c(A, B))
}
switchboard_close()
```
## End(Not run)

<span id="page-6-1"></span>control\_slider\_Y *A vertical slider to modify the range of a continuous simulation variable.*

# Description

The control\_slider\_Y widget displays a vertical slider to drag and select a new numeric value of a simulation variable.

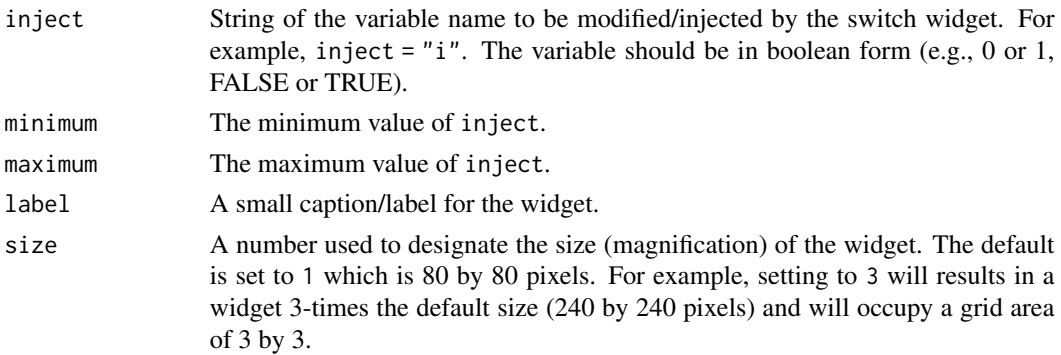

<span id="page-7-0"></span>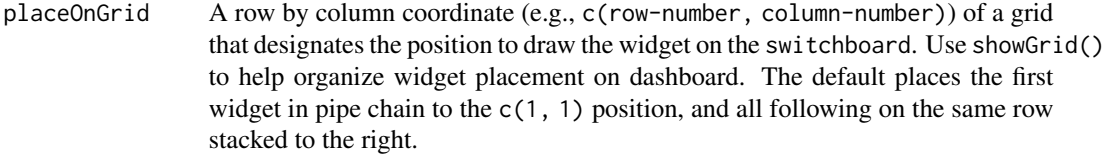

#### Value

Nothing.

# Usage

```
control_slider_Y(inject = "", minimum = 0, maximum = 100,
   label = "", size = 1, placeOnGrid = c(1, 1))
```
# See Also

```
Other injectors: control_slider_Y_pair(), control_slider_pair(), control_slider(), control_switch_pair(),
control_switch_trio(), control_switch(), injector_2D(), injector_X(), injector()
```
# Examples

## Not run:

```
varToSlide <- 0
for (i in 1:500) {
  switchboard(delay = 0.01) %>%
   control_slider_Y("varToSlide", label = "0 to 100") %>%
    number(varToSlide)
}
switchboard_close()
```
## End(Not run)

<span id="page-7-1"></span>control\_slider\_Y\_pair *A pair of vertical sliders to modify the range of two continuous simulation variables.*

# Description

The control\_slider\_Y\_pair widget displays two vertical sliders to drag and select new numeric values of two simulation variable.

#### <span id="page-8-0"></span>Arguments

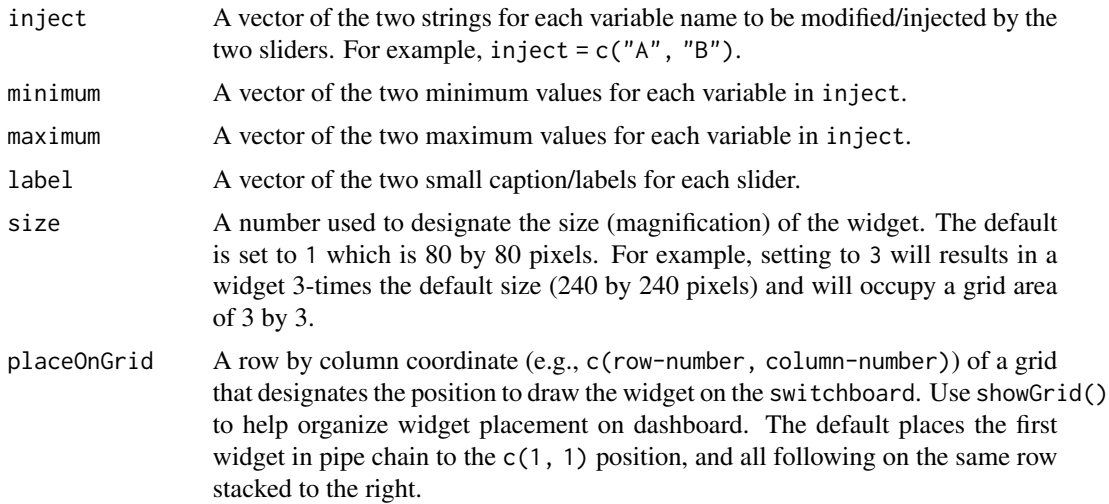

#### Value

Nothing.

# Usage

```
control_slider_Y_pair(inject = c("", ""), minimum = c(\emptyset, \emptyset),
   maximum = c(100, 100), label = "", size = 1, placeOnGrid = c(1, 1))
```
# See Also

```
Other injectors: control_slider_Y(), control_slider_pair(), control_slider(), control_switch_pair(),
control_switch_trio(), control_switch(), injector_2D(), injector_X(), injector()
```
# Examples

```
## Not run:
```

```
varToSlideA <- 0
varToSlideB <- 50
for (i in 1:500) {
  switchboard(delay = 0.01) %>%
    control_slider_pair_Y(inject = c("varToSlideA", "varToSlideB"),
                        label = c("0 to 100", "0 to 100")) %>%
    number_pair(c(varToSlideA, varToSlideB))
}
switchboard_close()
```
## End(Not run)

#### Description

The control\_switch widget displays a switch to toggle the state (e.g., on or off, TRUE or FALSE) of a simulation variable. A switch is blue when "on", and gray when "off".

# Arguments

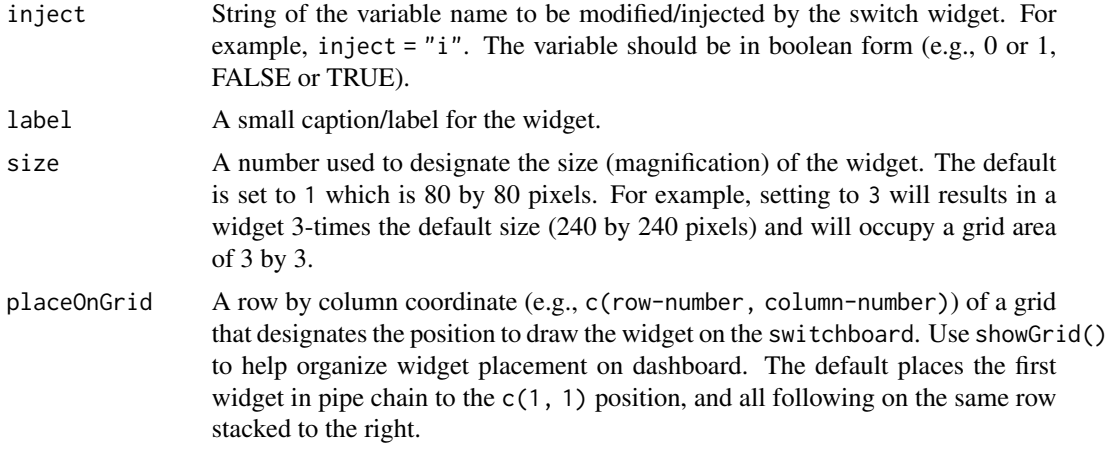

#### Value

Nothing.

# Usage

```
control_switch(inject = "", label = "", size = 1, placeOnGrid = c(1, 1))
```
# See Also

```
Other injectors: control_slider_Y_pair(), control_slider_Y(), control_slider_pair(),
control_slider(), control_switch_pair(), control_switch_trio(), injector_2D(), injector_X(),
injector()
```
# Examples

## Not run:

```
varToSwitch <- 0
for (i in 1:500) {
 switchboard(delay = 0.01) %>%
   control_switch("varToSwitch", label = "0 to 1") %>%
   number(varToSwitch)
```
<span id="page-10-0"></span>} switchboard\_close()

## End(Not run)

<span id="page-10-1"></span>control\_switch\_pair *A pair of switches to toggle on/off two simulation variables.*

#### Description

The control\_switch\_pair widget displays two switches to toggle the state (e.g., on or off, TRUE or FALSE) of two simulation variables. A switch is blue when "on", and gray when "off".

# Arguments

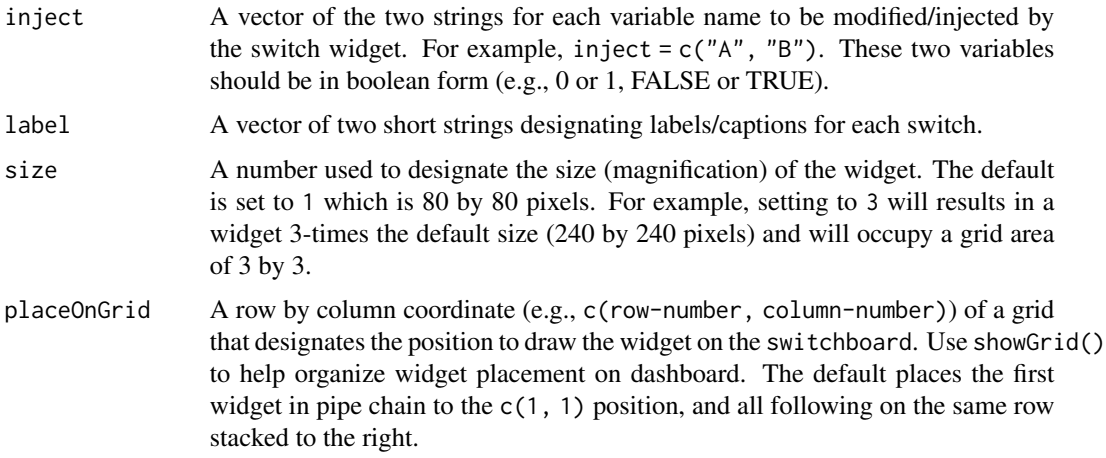

#### Value

Nothing.

# Usage

```
control_switch_pair(inject = c("", ""), label = c("", ""),
   size = 1, placeOnGrid = c(1, 1))
```
# See Also

```
Other injectors: control_slider_Y_pair(), control_slider_Y(), control_slider_pair(),
control_slider(), control_switch_trio(), control_switch(), injector_2D(), injector_X(),
injector()
```
# Examples

## Not run:

```
varToSlideA <- 0
varToSlideB <- 0
for (i in 1:500) {
  switchboard(delay = 0.01) %>%
   control_switch_pair(inject = c("varToSlideA", "varToSlideB"),
                       label = c("0 to 1", "0 to 1")) %>%
   number_pair(c(varToSlideA, varToSlideB))
}
switchboard_close()
```
## End(Not run)

<span id="page-11-1"></span>control\_switch\_trio *A trio of switches to toggle on/off three simulation variables.*

# Description

The control\_switch\_trio widget displays three switches to toggle the state (e.g., on or off, TRUE or FALSE) of three simulation variables. A switch is blue when "on", and gray when "off".

# Arguments

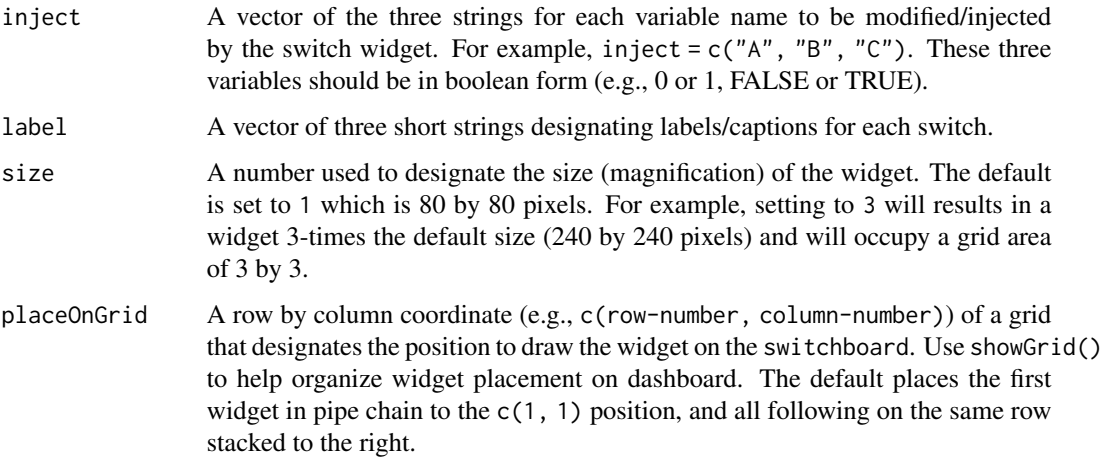

#### Value

Nothing.

<span id="page-11-0"></span>

#### <span id="page-12-0"></span>counter 13

# Usage

```
switch(inject = c("", "", ""), label = c("", "", ""),
  size = 1, placeOnGrid = c(1, 1))
```
# See Also

```
Other injectors: control_slider_Y_pair(), control_slider_Y(), control_slider_pair(),
control_slider(), control_switch_pair(), control_switch(), injector_2D(), injector_X(),
injector()
```
# Examples

```
## Not run:
```

```
varToSlideA <- 0
varToSlideB <- 0
varToSlideC <- 1
for (i in 1:500) {
  switchboard(delay = 0.01) %>%
   control_switch_trio(inject = c("varToSlideA", "varToSlideB", "varToSlideC"),
                        label = c("0 to 1", "0 to 1", "1 to 0")) %>%
   number_trio(c(varToSlideA, varToSlideB, varToSlideC))
}
switchboard_close()
```

```
## End(Not run)
```
<span id="page-12-1"></span>counter *A counter to keep track of the number of simulation iterations.*

#### Description

The counter widget displays the number of simulation iterations.

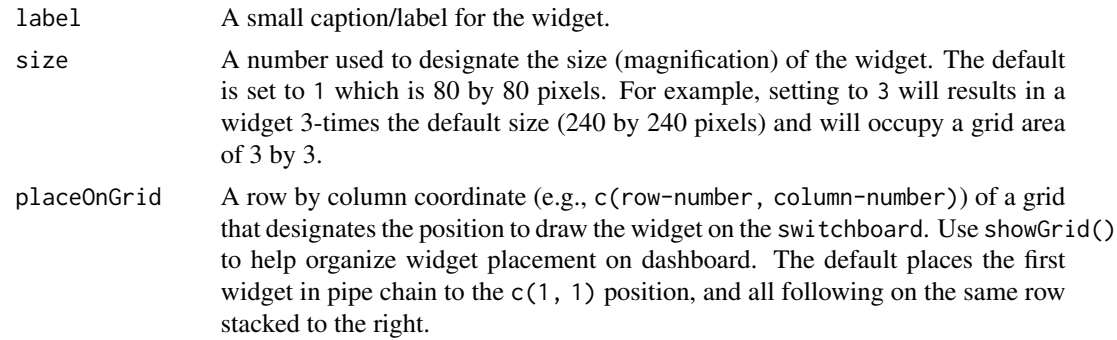

# Value

Nothing.

# Usage

```
counter(label = "", size = 1, placeOnGrid = c(1, 1))
```
# See Also

```
Other eavesdroppers: benchmark(), counter_tally(), eavesdropper_2D(), eavesdropper_X(),
eavesdropper(), injector_2D(), injector_X(), injector(), number_pair(), number_quartet(),
number_trio(), number(), progress_benchmark()
```
# Examples

## Not run:

```
for (i in 1:250) {
 switchboard(delay = 0.01) %>%
   counter(label = "done at 250")
}
switchboard_close()
```
## End(Not run)

<span id="page-13-1"></span>counter\_tally *A tally counter to keep track of the number of simulation iterations.*

# Description

The counter\_tally widget displays a tally of simulation iterations.

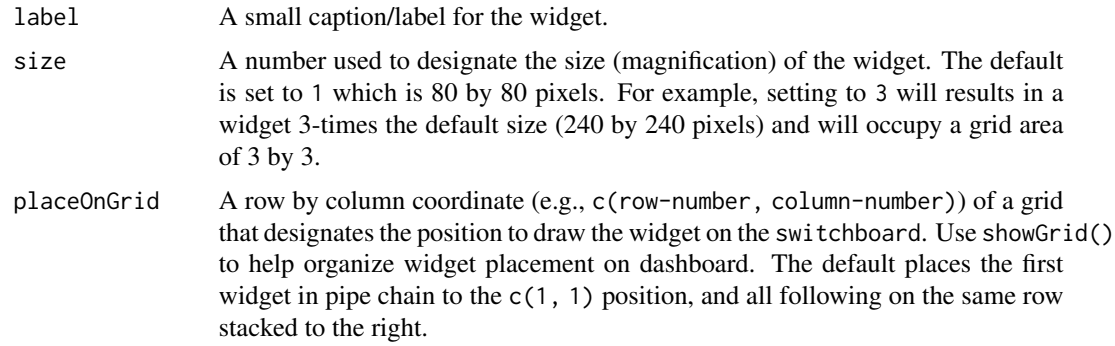

<span id="page-13-0"></span>

# <span id="page-14-0"></span>eavesdropper 15

#### Value

Nothing.

# Usage

```
counter\_tally(label = "", size = 1, placeOnGrid = c(1, 1))
```
# See Also

```
Other eavesdroppers: benchmark(), counter(), eavesdropper_2D(), eavesdropper_X(), eavesdropper(),
injector_2D(), injector_X(), injector(), number_pair(), number_quartet(), number_trio(),
number(), progress_benchmark()
```
# Examples

```
## Not run:
```

```
for (i in 1:250) {
 switchboard(delay = 0.01) %>%
   counter_tally(label = "tallying 250")
}
switchboard_close()
```
## End(Not run)

<span id="page-14-1"></span>eavesdropper *Eavesdrop a continuous variable.*

#### Description

The eavesdropper widget displays a horizontal moving window of data (see eavesdropper\_X for a vertical window). The X-axis is time-lagged and the widget keeps track of each point until it reaches the end of the plot. This widget is univariate and only eavesdrops one variable; for a bivariate version use eavesdropper\_2D. The number of data points in the window can be throttled with delay.

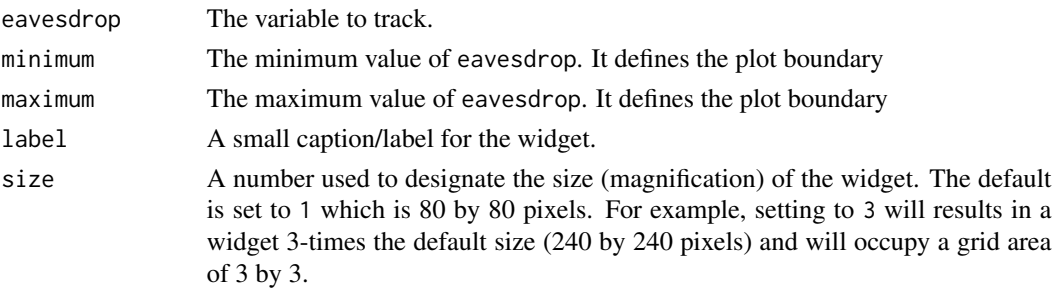

<span id="page-15-0"></span>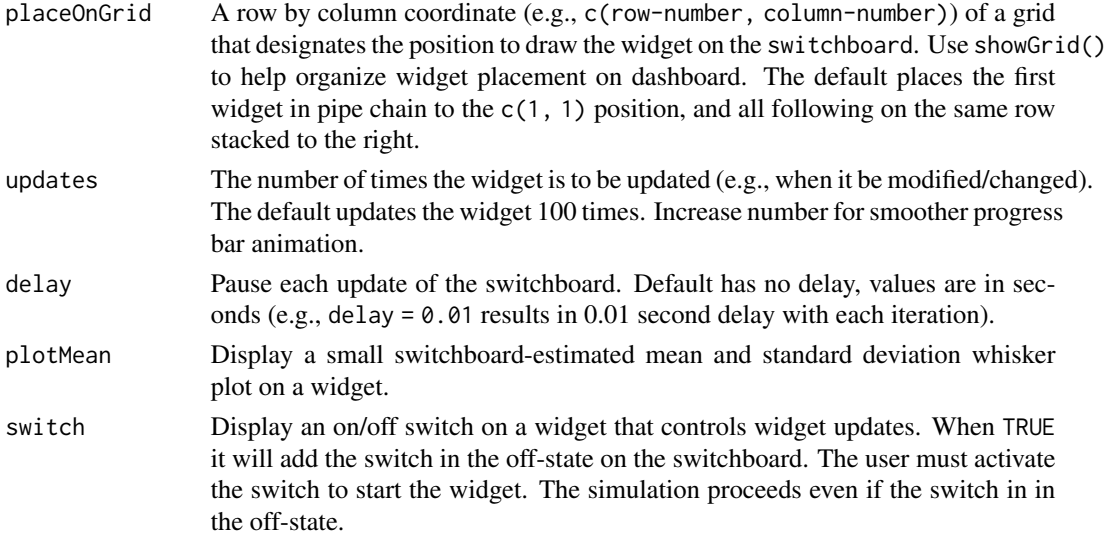

#### Value

Nothing.

# Usage

```
eavesdropper(eavesdrop, minimum = 1, maximum = 100,
   label = "", size = 1, placeOnGrid = c(1, 1), updates = 100, delay = 0,
   plotMean = FALSE, switch = FALSE)
```
# See Also

```
Other moving windows: eavesdropper_2D(), eavesdropper_X(), injector_2D(), injector_X(),
injector()
Other eavesdroppers: benchmark(), counter_tally(), counter(), eavesdropper_2D(), eavesdropper_X(),
injector_2D(), injector_X(), injector(), number_pair(), number_quartet(), number_trio(),
number(), progress_benchmark()
```
# Examples

```
## Not run:
```

```
for (i in 1:400) {
 randomNormal <- rnorm(1, 0, 1)
 switchboard(delay = 0.01) %>%
   eavesdropper(randomNormal, minimum = -5, maximum = 5)
}
switchboard_close()
```
## End(Not run)

<span id="page-16-1"></span><span id="page-16-0"></span>

#### Description

The eavesdropper\_2D widget displays a bivariate window of data. The plotted data have a halflife and are deleted once their timer (parameter forget) expires. For the univariate version use eavesdropper. The number of data points in the window can be throttled with forget or delay. Options also include automatic regression (plotRegression) and an the sample size of the number of data points currently displayed (plotSampleSize).

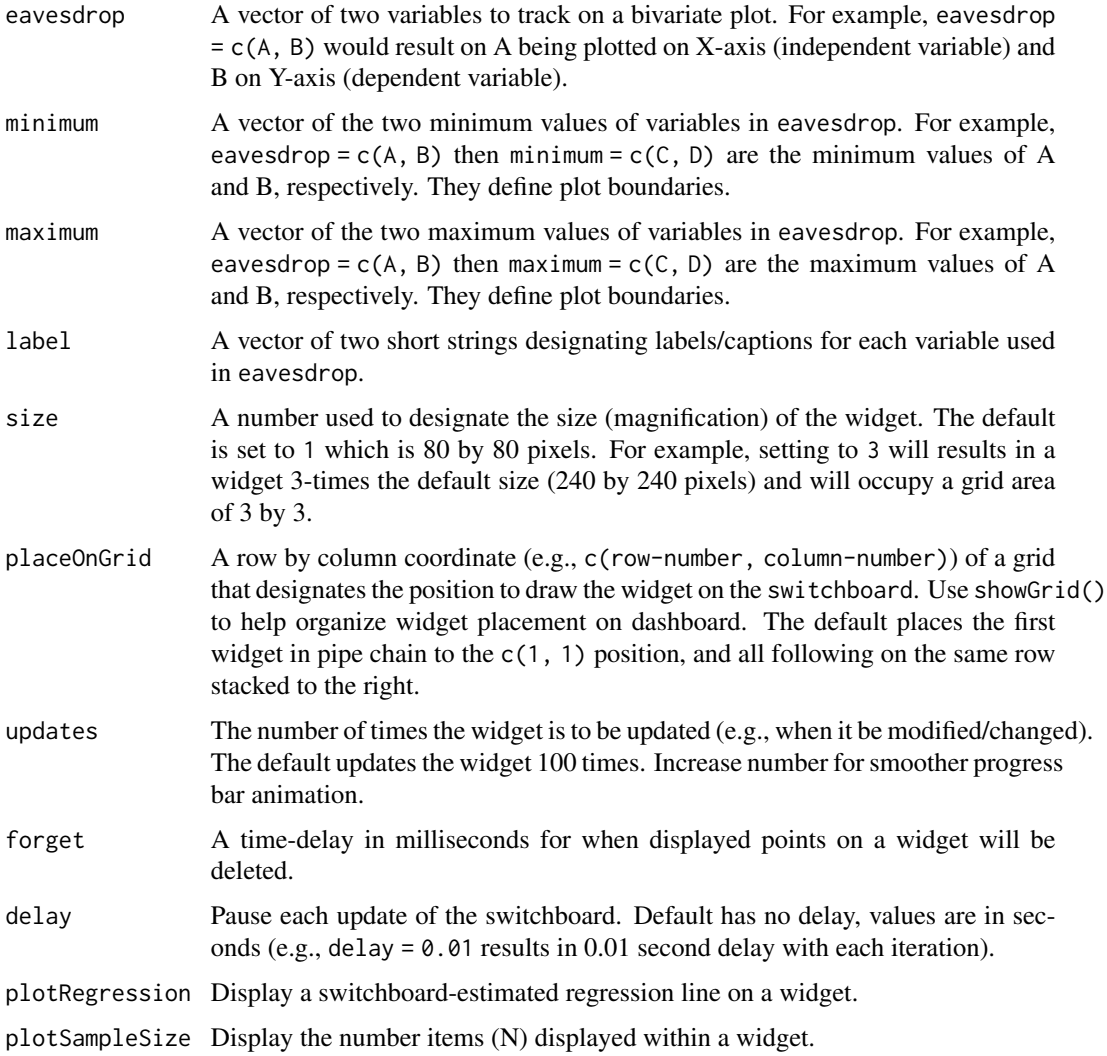

<span id="page-17-0"></span>switch Display an on/off switch on a widget that controls widget updates. When TRUE it will add the switch in the off-state on the switchboard. The user must activate the switch to start the widget. The simulation proceeds even if the switch in in the off-state.

# Value

Nothing.

#### Usage

```
eavesdropper_2D(eavesdrop = c(NULL, NULL), minimum = c(1, 1),
   maximum = c(1, 1), label = c("", ""), size = 1, placeded of a 1, 1),updates = 100, forget = 400, delay = 0, plotRegression = FALSE,
   plotSampleSize = FALSE, switch = FALSE)
```
# See Also

Other moving windows: [eavesdropper\\_X\(](#page-17-1)), [eavesdropper\(](#page-14-1)), [injector\\_2D\(](#page-21-1)), [injector\\_X\(](#page-23-1)), [injector\(](#page-19-1))

Other eavesdroppers: [benchmark\(](#page-2-1)), [counter\\_tally\(](#page-13-1)), [counter\(](#page-12-1)), [eavesdropper\\_X\(](#page-17-1)), [eavesdropper\(](#page-14-1)), [injector\\_2D\(](#page-21-1)), [injector\\_X\(](#page-23-1)), [injector\(](#page-19-1)), [number\\_pair\(](#page-25-1)), [number\\_quartet\(](#page-27-1)), [number\\_trio\(](#page-28-1)), [number\(](#page-24-1)), [progress\\_benchmark\(](#page-29-1))

#### Examples

## Not run:

```
for (i in 1:10000) {
 x < -\cos(i/400)y \le - \sin(2 \times i/400) / 2switchboard(skip = 4) %>%
    eavesdropper_2D(c(x, y), minimum = c(-1, -1), maximum = c(1, 1), forget = 100)
}
switchboard_close()
```
## End(Not run)

<span id="page-17-1"></span>eavesdropper\_X *Eavesdrop a continuous variable as a conveyor belt.*

#### Description

The eavesdropper\_X widget displays a vertical moving window of data (see eavesdropper for a horizontal window). The Y-axis is time-lagged and the widget keeps track of each point until it reaches the end of the plot. This widget is univariate and only eavesdrops one variable; for a bivariate version use eavesdropper\_2D. The number of data points in the window can be throttled with delay.

# <span id="page-18-0"></span>eavesdropper\_X 19

#### Arguments

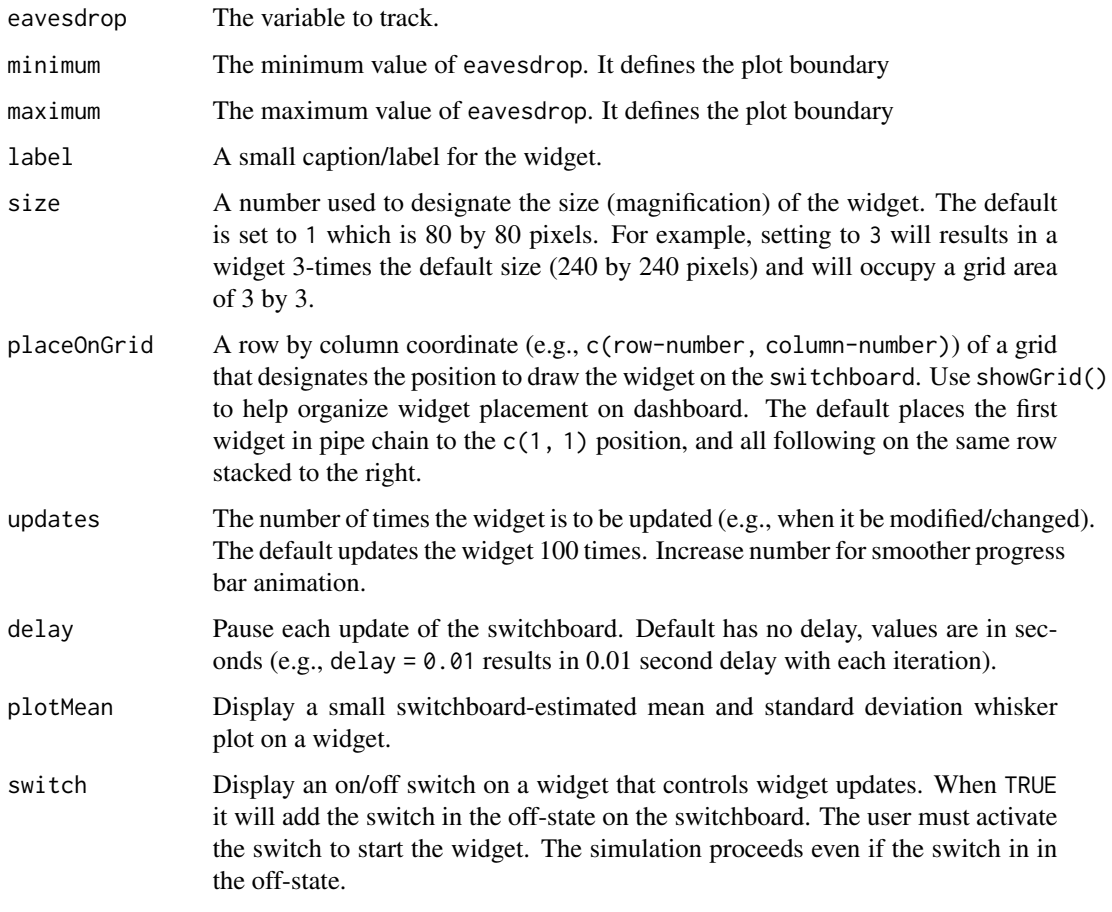

# Value

Nothing.

#### Usage

```
eavesdropper_X(eavesdrop, minimum = 1, maximum = 100,
  label = "", size = 1, placeOnGrid = c(1, 1), updates = 100, delay = 0,
   plotMean = FALSE, switch = FALSE)
```
# See Also

Other moving windows: [eavesdropper\\_2D\(](#page-16-1)), [eavesdropper\(](#page-14-1)), [injector\\_2D\(](#page-21-1)), [injector\\_X\(](#page-23-1)), [injector\(](#page-19-1))

Other eavesdroppers: [benchmark\(](#page-2-1)), [counter\\_tally\(](#page-13-1)), [counter\(](#page-12-1)), [eavesdropper\\_2D\(](#page-16-1)), [eavesdropper\(](#page-14-1)), [injector\\_2D\(](#page-21-1)), [injector\\_X\(](#page-23-1)), [injector\(](#page-19-1)), [number\\_pair\(](#page-25-1)), [number\\_quartet\(](#page-27-1)), [number\\_trio\(](#page-28-1)), [number\(](#page-24-1)), [progress\\_benchmark\(](#page-29-1))

#### 20 injector and the state of the state of the state of the state of the state of the state of the state of the state of the state of the state of the state of the state of the state of the state of the state of the state o

# Examples

## Not run:

```
for (i in 1:400) {
 randomNormal <- rnorm(1, 0, 1)
 switchboard(delay = 0.01) %>%
   eavesdropper_X(randomNormal, minimum = -5, maximum = 5)
}
switchboard_close()
```
## End(Not run)

<span id="page-19-1"></span>injector *Inject and eavesdrop a continuous variable.*

# Description

The injector widget displays a horizontal moving window of data with a slider that injects/modifies characteristics of the data. (see injector\_X for a vertical version). The X-axis is time-lagged and the widget keeps track of each point until it reaches the end of the plot. This widget is univariate and only eavesdrops one variable; for a bivariate version use injector\_2D. The number of data points in the window can be throttled with delay.

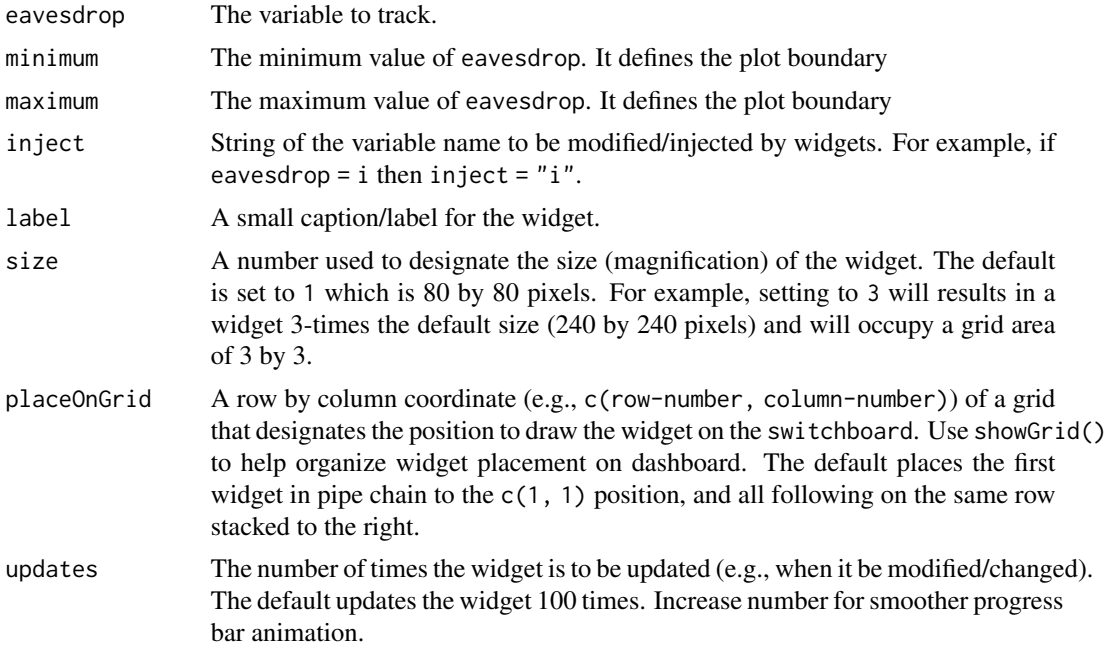

<span id="page-19-0"></span>

#### <span id="page-20-0"></span>injector 21

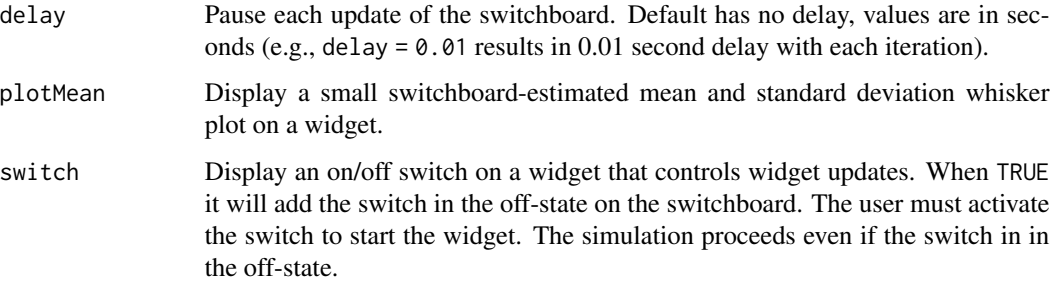

# Value

Nothing.

#### Usage

```
injector(eavesdrop, minimum = 1, maximum = 100, inject = ",
   label = "", size = 1, placeOnGrid = c(1, 1), updates = 100, delay = 0,
  plotMean = FALSE, switch = FALSE)
```
#### See Also

Other eavesdroppers: [benchmark\(](#page-2-1)), [counter\\_tally\(](#page-13-1)), [counter\(](#page-12-1)), [eavesdropper\\_2D\(](#page-16-1)), [eavesdropper\\_X\(](#page-17-1)), [eavesdropper\(](#page-14-1)), [injector\\_2D\(](#page-21-1)), [injector\\_X\(](#page-23-1)), [number\\_pair\(](#page-25-1)), [number\\_quartet\(](#page-27-1)), [number\\_trio\(](#page-28-1)), [number\(](#page-24-1)), [progress\\_benchmark\(](#page-29-1))

```
Other injectors: control_slider_Y_pair(), control_slider_Y(), control_slider_pair(),
control_slider(), control_switch_pair(), control_switch_trio(), control_switch(), injector_2D(),
injector_X()
```
Other moving windows: [eavesdropper\\_2D\(](#page-16-1)), [eavesdropper\\_X\(](#page-17-1)), [eavesdropper\(](#page-14-1)), [injector\\_2D\(](#page-21-1)), [injector\\_X\(](#page-23-1))

# Examples

## Not run:

```
populationMean = 0
for (i in 1:4000) {
 randomNormal <- rnorm(1, populationMean, 1)
 switchboard(delay = 0.01) %>%
    injector(randomNormal, inject = "populationMean", minimum = -5, maximum = 5)
}
switchboard_close()
```
## End(Not run)

<span id="page-21-1"></span><span id="page-21-0"></span>

# Description

The injector\_2D widget displays a bivariate window of data with two sliderd that injects/modifies characteristics of the data. The plotted data have a half-life and are deleted once their timer (parameter forget) expires. For the univariate version use injector. The number of data points in the window can be throttled with forget or delay. Options also include automatic regression (plotRegression) and an the sample size of the number of data points currently displayed (plotSampleSize).

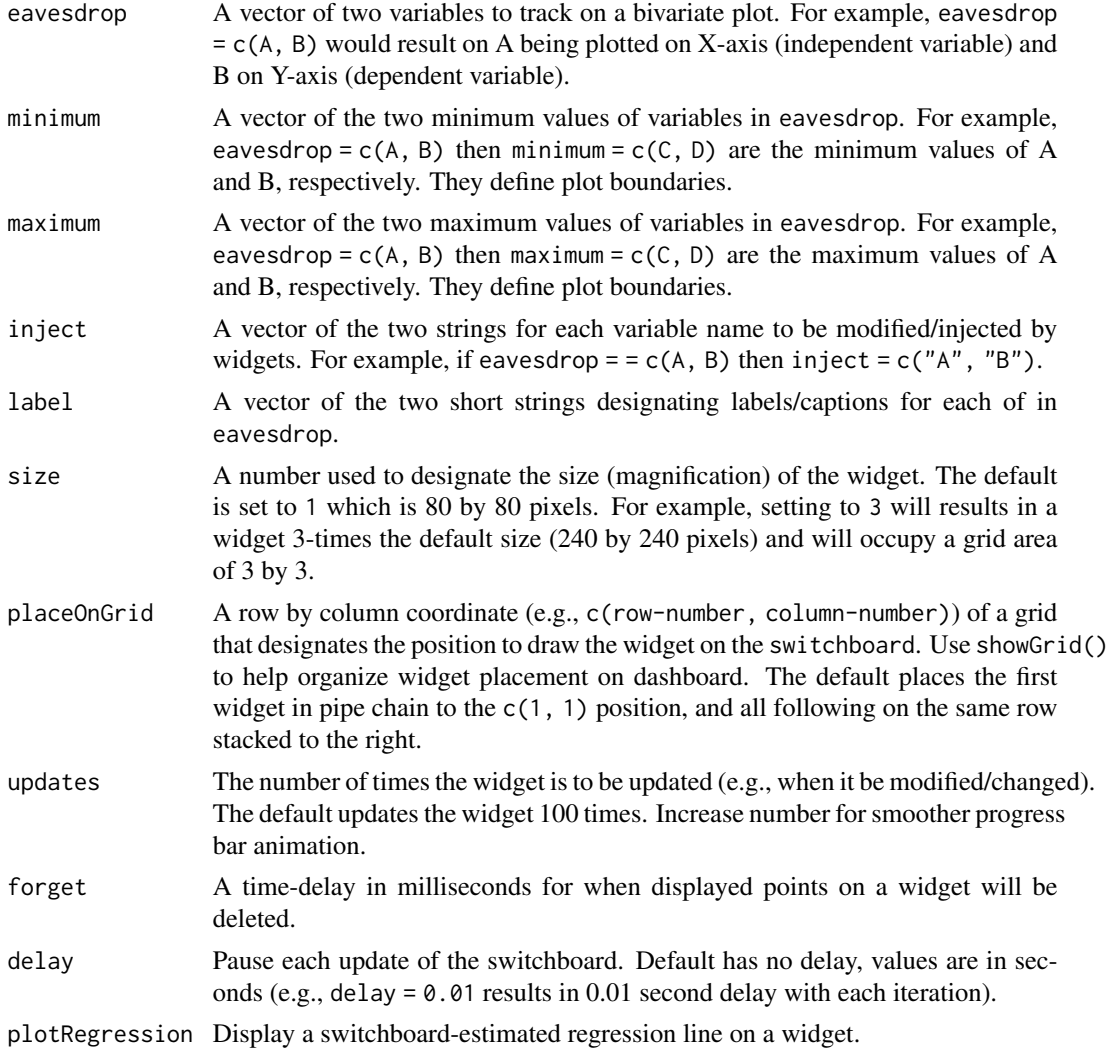

#### <span id="page-22-0"></span>injector\_2D 23

plotSampleSize Display the number items (N) displayed within a widget. switch Display an on/off switch on a widget that controls widget updates. When TRUE it will add the switch in the off-state on the switchboard. The user must activate the switch to start the widget. The simulation proceeds even if the switch in in the off-state.

# Value

Nothing.

# Usage

```
injector_2D(eavesdrop = c(NULL, NULL), minimum = c(1, 1),maximum = c(1, 1), inject = c("", "") label = c("", ""), size = 1,
  placeOnGrid = c(1, 1), updates = 100, forget = 400, delay = 0,
  plotRegression = FALSE, plotSampleSize = FALSE, switch = FALSE)
```
#### See Also

Other eavesdroppers: [benchmark\(](#page-2-1)), [counter\\_tally\(](#page-13-1)), [counter\(](#page-12-1)), [eavesdropper\\_2D\(](#page-16-1)), [eavesdropper\\_X\(](#page-17-1)), [eavesdropper\(](#page-14-1)), [injector\\_X\(](#page-23-1)), [injector\(](#page-19-1)), [number\\_pair\(](#page-25-1)), [number\\_quartet\(](#page-27-1)), [number\\_trio\(](#page-28-1)), [number\(](#page-24-1)), [progress\\_benchmark\(](#page-29-1))

```
Other injectors: control_slider_Y_pair(), control_slider_Y(), control_slider_pair(),
control_slider(), control_switch_pair(), control_switch_trio(), control_switch(), injector_X(),
injector()
```

```
Other moving windows: eavesdropper_2D(), eavesdropper_X(), eavesdropper(), injector_X(),
injector()
```
#### Examples

```
## Not run:
```

```
populationMean = \thetapopulationSD = 1
for (i in 1:4000) {
 randomNormal <- rnorm(1, populationMean, populationSD)
 switchboard(delay = 0.01) %>%
    injector_2D(c(populationSD, randomNormal),
                inject = c("populationSD", "populationMean"),
                minimum = c(0.1, -5),
                maximum = c(3.1, 5),
                label = c("pop mean", "pop SD"),
                forget = 2000)
}
switchboard_close()
```
## End(Not run)

<span id="page-23-1"></span><span id="page-23-0"></span>

# Description

The injector\_X widget displays a vertical moving window of data with a slider that injects/modifies characteristics of the data. (see injector for a horizontal version). The Y-axis is time-lagged and the widget keeps track of each point until it reaches the end of the plot. This widget is univariate and only eavesdrops one variable; for a bivariate version use injector\_2D. The number of data points in the window can be throttled with delay.

# Arguments

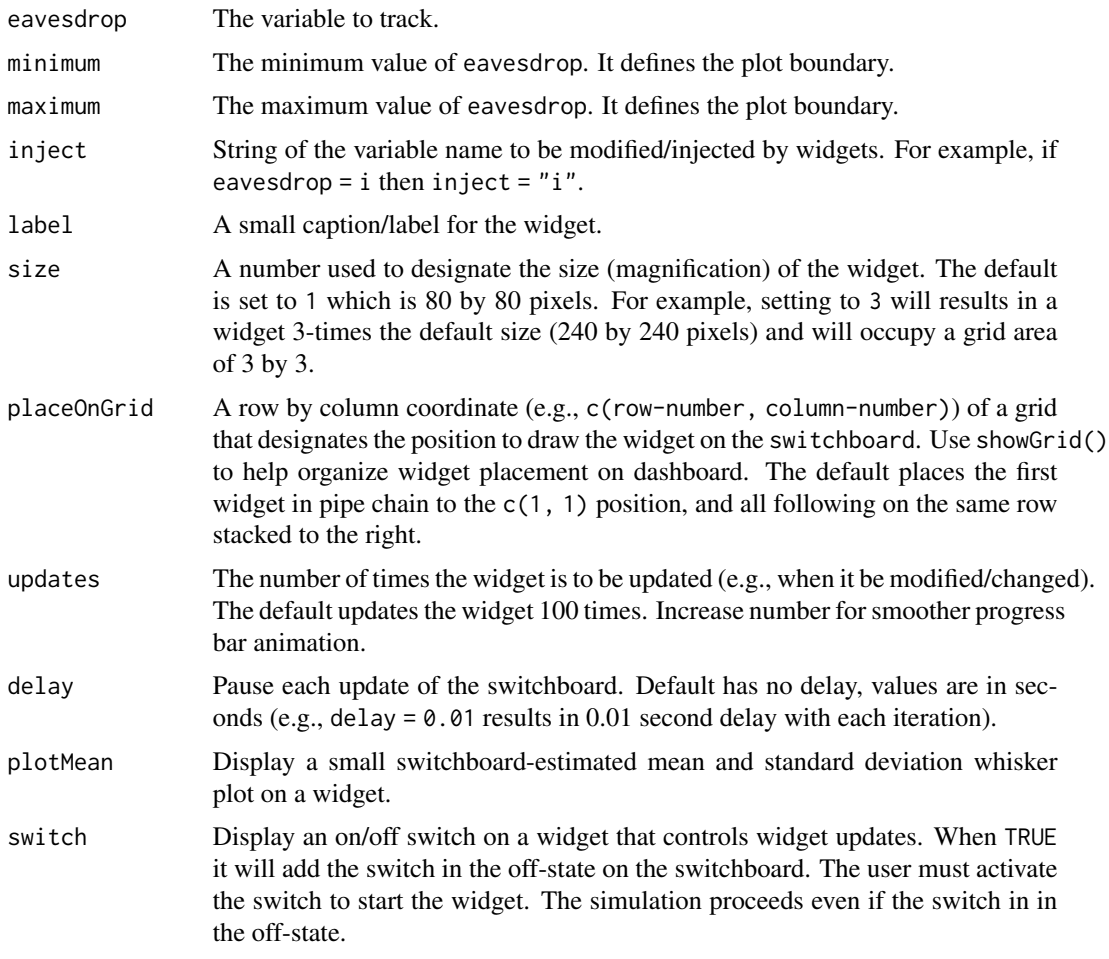

#### Value

Nothing.

#### <span id="page-24-0"></span>number 25

#### Usage

```
injector_X(eavesdrop, minimum = 1, maximum = 100, inject = "",label = "", size = 1, placeOnGrid = c(1, 1), updates = 100, delay = 0,
   plotMean = FALSE, switch = FALSE)
```
#### See Also

```
Other eavesdroppers: benchmark(), counter_tally(), counter(), eavesdropper_2D(), eavesdropper_X(),
eavesdropper(), injector_2D(), injector(), number_pair(), number_quartet(), number_trio(),
number(), progress_benchmark()
```

```
Other injectors: control_slider_Y_pair(), control_slider_Y(), control_slider_pair(),
control_slider(), control_switch_pair(), control_switch_trio(), control_switch(), injector_2D(),
injector()
```

```
Other moving windows: eavesdropper_2D(), eavesdropper_X(), eavesdropper(), injector_2D(),
injector()
```
# Examples

# ## Not run:

```
populationMean = 0
for (i in 1:4000) {
 randomNormal <- rnorm(1, populationMean, 1)
 switchboard(delay = 0.01) %>%
    injector_X(randomNormal, inject = "populationMean", minimum = -5, maximum = 5)
}
switchboard_close()
```
## End(Not run)

<span id="page-24-1"></span>number *Display the value of a continuous variable in a simulation.*

### Description

The number widget displays the numerical value of a continuous variable.

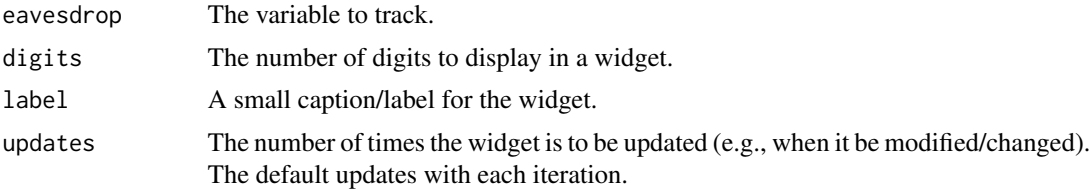

<span id="page-25-0"></span>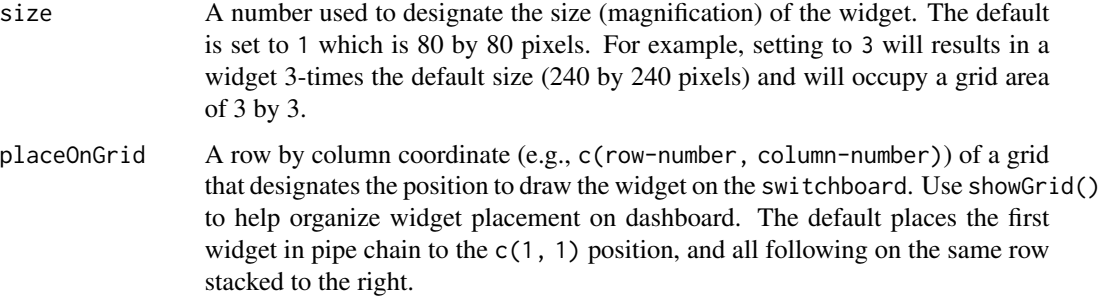

# Value

Nothing.

# Usage

```
number(eavesdrop = NULL, digits = 5, updates = 1, label = "",
  size = 1, placeOnGrid = c(1, 1))
```
#### See Also

```
Other eavesdroppers: benchmark(), counter_tally(), counter(), eavesdropper_2D(), eavesdropper_X(),
eavesdropper(), injector_2D(), injector_X(), injector(), number_pair(), number_quartet(),
number_trio(), progress_benchmark()
```
# Examples

```
## Not run:
```

```
for (i in 1:250) {
  switchboard(delay = 0.01) %>%
   number(i * i, label = "i * i")
}
switchboard_close()
```
## End(Not run)

<span id="page-25-1"></span>number\_pair *Display the value of two continuous variables in a simulation.*

#### Description

The number\_pair widget displays the numerical value of two continuous variables.

# <span id="page-26-0"></span>number\_pair 27

#### Arguments

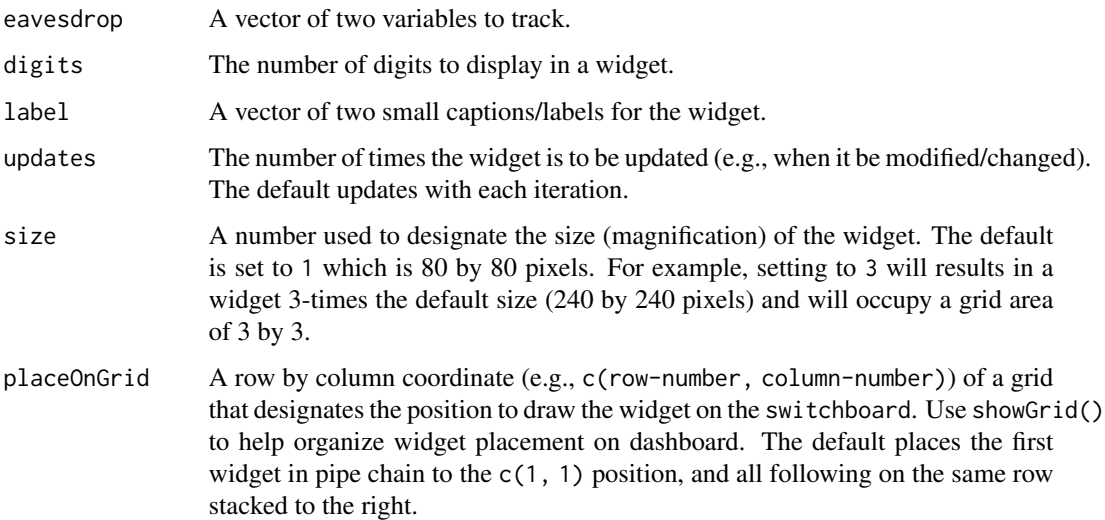

# Value

Nothing.

# Usage

```
number_pair(eavesdrop = c(NULL, NULL), digits = 5,
  updates = 1, label = c("", ""), size = 1, placeOnGrid = c(1, 1))
```
# See Also

```
Other eavesdroppers: benchmark(), counter_tally(), counter(), eavesdropper_2D(), eavesdropper_X(),
eavesdropper(), injector_2D(), injector_X(), injector(), number_quartet(), number_trio(),
number(), progress_benchmark()
```
# Examples

```
## Not run:
```

```
for (i in 1:250) {
  switchboard(delay = 0.01) %>%
   number\_pair(c(i, i/2), label = c("i", "i/2"))}
switchboard_close()
```
## End(Not run)

<span id="page-27-1"></span><span id="page-27-0"></span>

#### Description

The number\_quartet widget displays the numerical value of four continuous variables.

#### Arguments

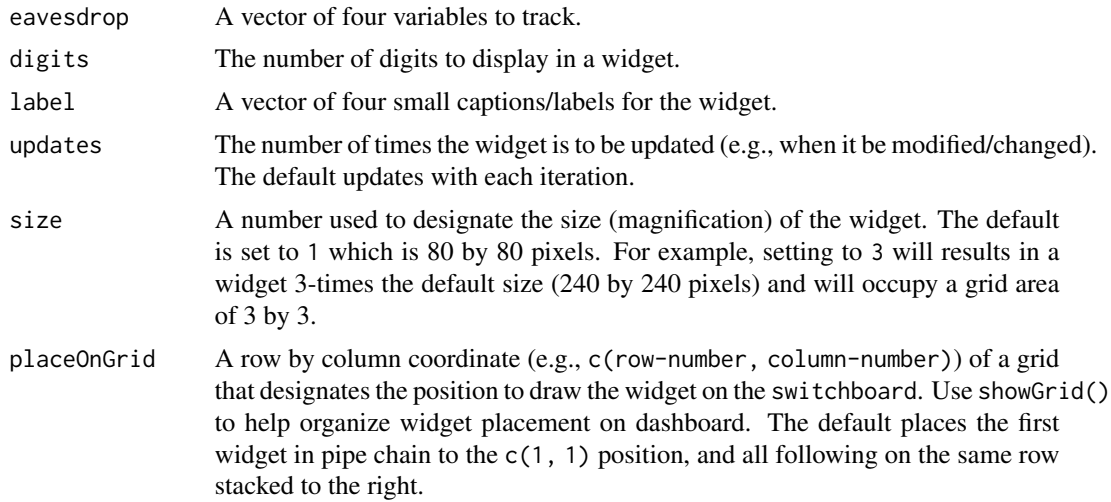

# Value

Nothing.

#### Usage

```
number_quartet(eavesdrop = c(NULL, NULL, NULL, NULL),
  digits = 5, updates = 1, label = c("", "", "", ""); size = 1,
  placeOnGrid = c(1, 1))
```
# See Also

```
Other eavesdroppers: benchmark(), counter_tally(), counter(), eavesdropper_2D(), eavesdropper_X(),
eavesdropper(), injector_2D(), injector_X(), injector(), number_pair(), number_trio(),
number(), progress_benchmark()
```
#### Examples

## Not run:

for (i in 1:250) { switchboard(delay = 0.01) %>%

# <span id="page-28-0"></span>number\_trio 29

```
number\_quartet(c(i, i/2, i/3, i/4), label = c("i", "i/2", "i/3", "i/4"))}
switchboard_close()
```
## End(Not run)

<span id="page-28-1"></span>number\_trio *Display the value of three continuous variables in a simulation.*

# Description

The number\_trio widget displays the numerical value of three continuous variables.

# Arguments

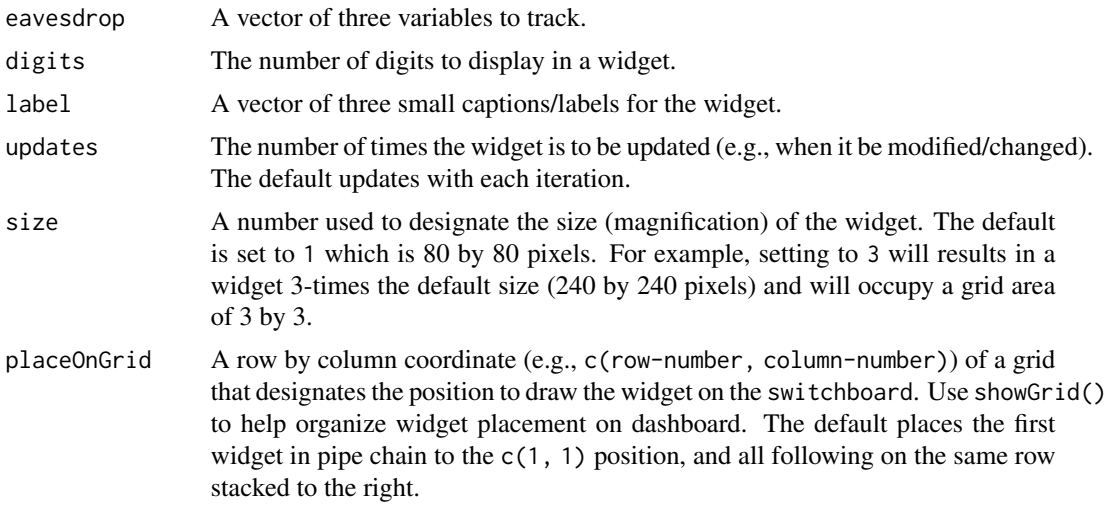

#### Value

Nothing.

# Usage

```
number_trio(eavesdrop = c(NULL, NULL, NULL), digits = 5,
  updates = 1, label = c("", "", ""), size = 1, placeOnGrid = c(1, 1))
```
#### See Also

```
Other eavesdroppers: benchmark(), counter_tally(), counter(), eavesdropper_2D(), eavesdropper_X(),
eavesdropper(), injector_2D(), injector_X(), injector(), number_pair(), number_quartet(),
number(), progress_benchmark()
```
# Examples

## Not run:

```
for (i in 1:250) {
  switchboard(delay = 0.01) %>%
   number_trio(c(i, i/2, i/3), label = c("i", "i/2", "i/3"))
}
switchboard_close()
```
## End(Not run)

<span id="page-29-1"></span>progress\_benchmark *Display percent-complete along with an event benchmark.*

# Description

The progress\_benchmark widget displays a progress bar with a percent complete and a triggerable benchmark as a giant checkmark.

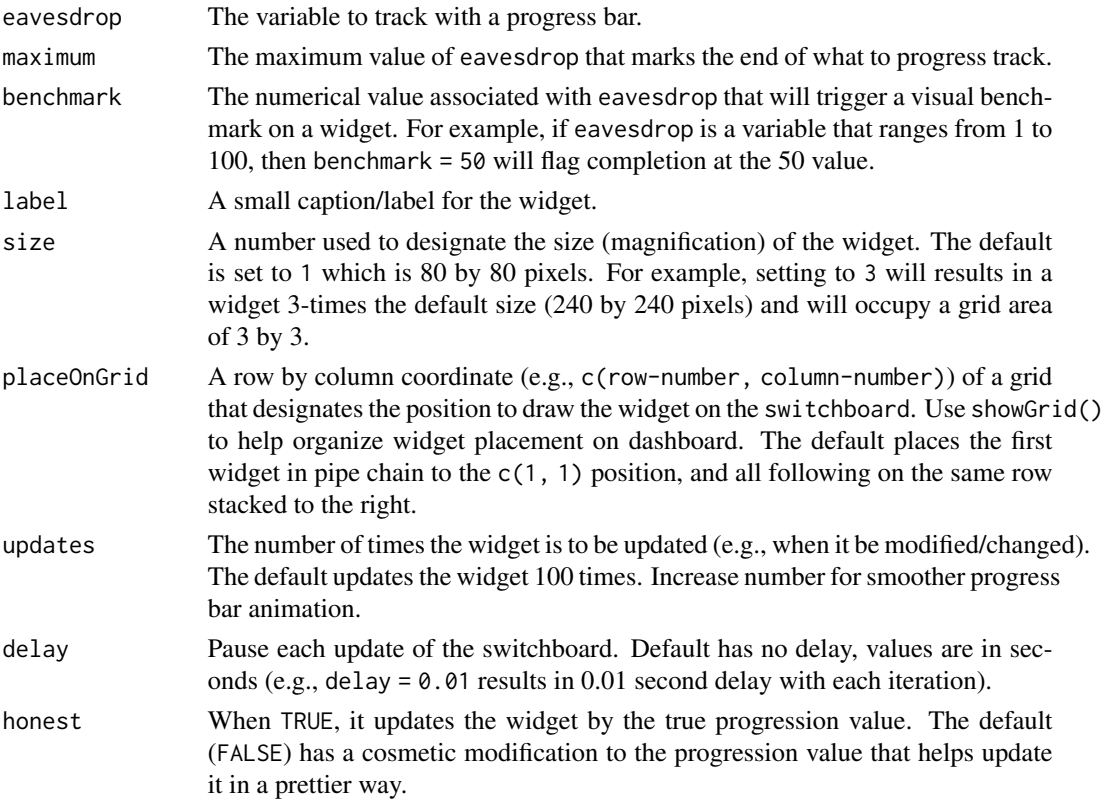

<span id="page-29-0"></span>

# <span id="page-30-0"></span>progress\_ibis 31

closeAtMaximum Functions like switchboard\_close() by closing the switchboard window when the eavesdropped value equals maximum. NOTE: if a widget has closeAtMaximum = TRUE, then this widget MUST be placed at the end (i.e., last widget) of the pipe chain.

# Value

Nothing.

#### Usage

```
progress_benchmark(eavesdrop, maximum = 100, benchmark = NA,
   caption = "", size = 1, placeOnGrid = c(1, 1), updates = 100, delay = 0,
   honest = FALSE, closeAtMaximum = FALSE)
```
# See Also

Other progress bars: [progress\\_ibis\(](#page-30-1)), [progress\\_image\(](#page-32-1)), [progress\\_oyster\(](#page-33-1)), [progress\\_percent\(](#page-35-1)), [progress\\_phyllotaxis\(](#page-36-1)), [progress\\_pikachu\(](#page-38-1)), [progress\\_ring\\_percent\(](#page-40-1)), [progress\\_ring\(](#page-39-1))

Other eavesdroppers: [benchmark\(](#page-2-1)), [counter\\_tally\(](#page-13-1)), [counter\(](#page-12-1)), [eavesdropper\\_2D\(](#page-16-1)), [eavesdropper\\_X\(](#page-17-1)), [eavesdropper\(](#page-14-1)), [injector\\_2D\(](#page-21-1)), [injector\\_X\(](#page-23-1)), [injector\(](#page-19-1)), [number\\_pair\(](#page-25-1)), [number\\_quartet\(](#page-27-1)), [number\\_trio\(](#page-28-1)), [number\(](#page-24-1))

#### Examples

## Not run:

```
for (i in 1:250) {
 switchboard(delay = 0.01) %>%
   progress_benchmark(i, maximum = 250, benchmark = 125)
}
switchboard_close()
```
## End(Not run)

<span id="page-30-1"></span>progress\_ibis *Display an ibis as a progress bar.*

# Description

The progress\_ibis widget displays an ibis – a long-legged, long-beak wading bird – as a progressBar.

# <span id="page-31-0"></span>Arguments

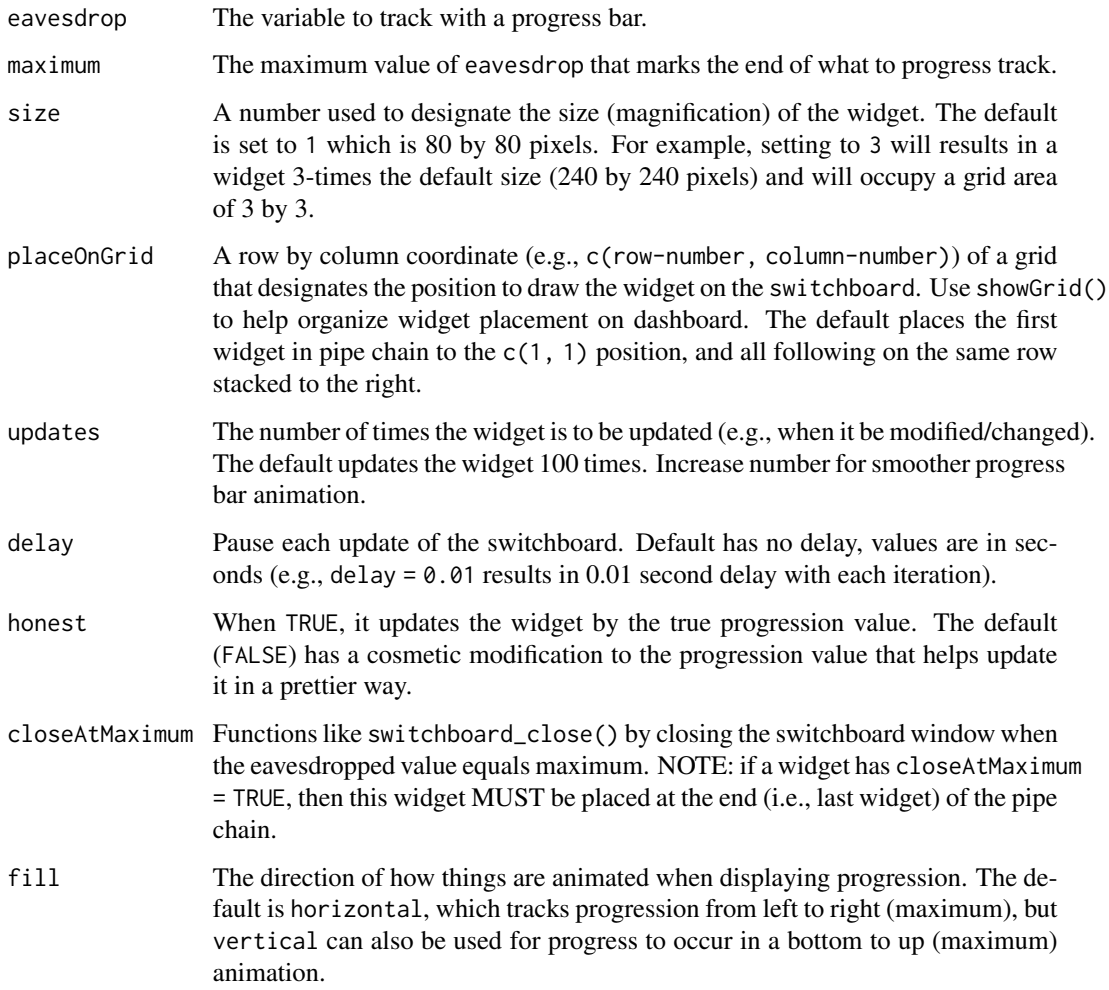

### Value

Nothing.

# Usage

```
progress_ibis(eavesdrop, maximum = 100, size = 1,
  placeOnGrid = c(1, 1), updates = 100, delay = 0, honest = FALSE,
   closeAtMaximum = FALSE, fill = "horizontal")
```
# See Also

Other progress bars: [progress\\_benchmark\(](#page-29-1)), [progress\\_image\(](#page-32-1)), [progress\\_oyster\(](#page-33-1)), [progress\\_percent\(](#page-35-1)), [progress\\_phyllotaxis\(](#page-36-1)), [progress\\_pikachu\(](#page-38-1)), [progress\\_ring\\_percent\(](#page-40-1)), [progress\\_ring\(](#page-39-1))

# <span id="page-32-0"></span>progress\_image 33

# Examples

## Not run:

```
for (i in 1:250) {
  switchboard(delay = 0.01) %>%
   progress_ibis(i, maximum = 250)
}
switchboard_close()
```
## End(Not run)

<span id="page-32-1"></span>progress\_image *Display a custom 80 by 80 pixel image as a progress bar.*

# Description

The progress\_image widget displays an image as a progressBar.

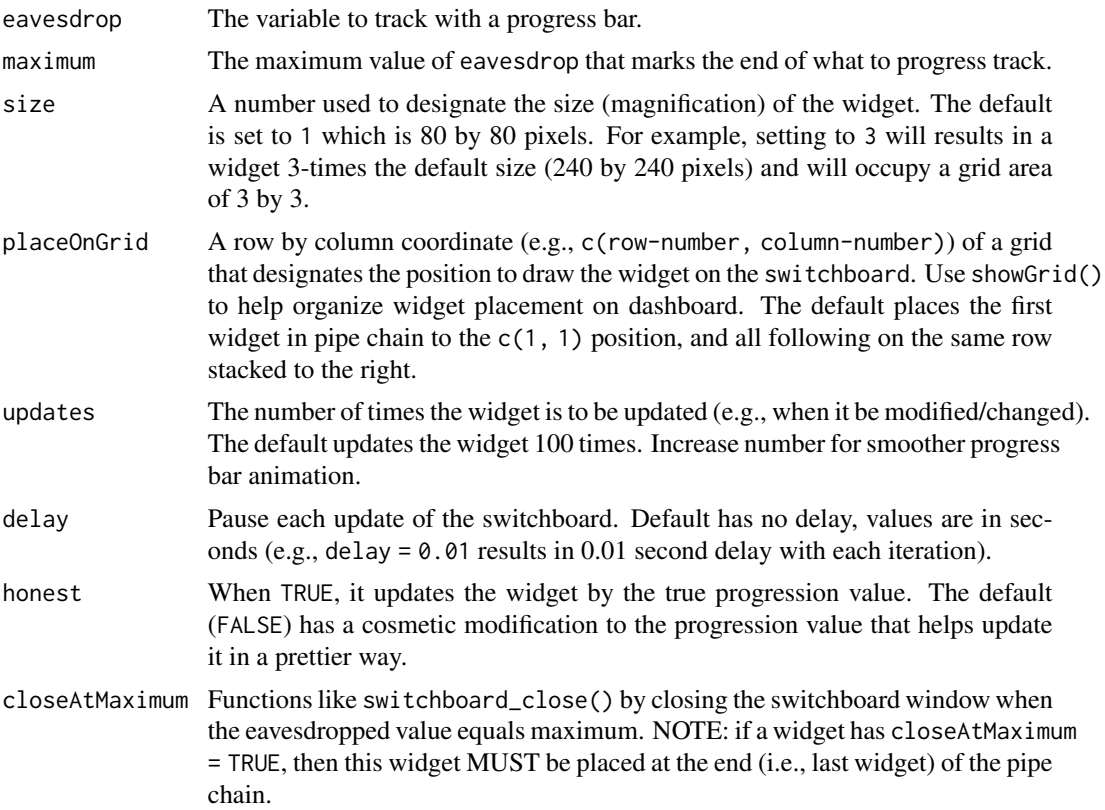

<span id="page-33-0"></span>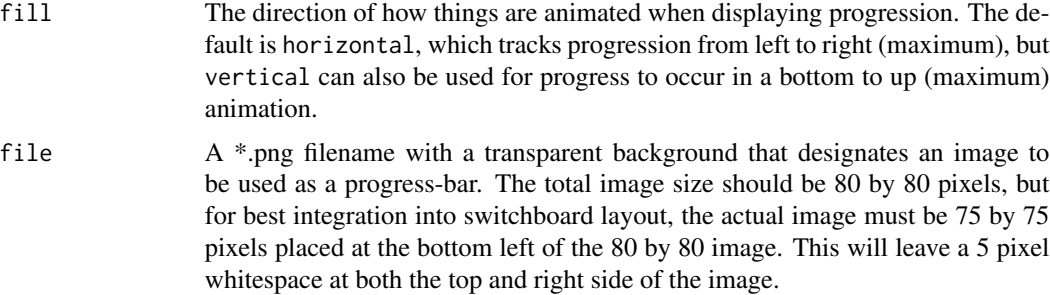

# Value

Nothing.

### Usage

```
progress_image(eavesdrop, maximum = 100, size = 1,
   placeOnGrid = c(1, 1), updates = 100, delay = 0, honest = FALSE,
   closeAtMaximum = FALSE, fill = "horizontal", file = "")
```
# See Also

Other progress bars: [progress\\_benchmark\(](#page-29-1)), [progress\\_ibis\(](#page-30-1)), [progress\\_oyster\(](#page-33-1)), [progress\\_percent\(](#page-35-1)), [progress\\_phyllotaxis\(](#page-36-1)), [progress\\_pikachu\(](#page-38-1)), [progress\\_ring\\_percent\(](#page-40-1)), [progress\\_ring\(](#page-39-1))

# Examples

## Not run:

```
for (i in 1:250) {
 switchboard(delay = 0.01) %>%
   progress_image(i, maximum = 250,
            file = system.file("images", "topography.png", package = "switchboard"))
}
switchboard_close()
```
## End(Not run)

<span id="page-33-1"></span>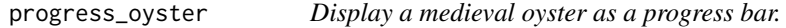

#### Description

The progress\_oyster widget displays the Der naturen bloeme "angry oyster" as a progressBar. Scholars thinks it's more of a fan mussel, but it's still clearly angry at someone, something, or itself.

# <span id="page-34-0"></span>Arguments

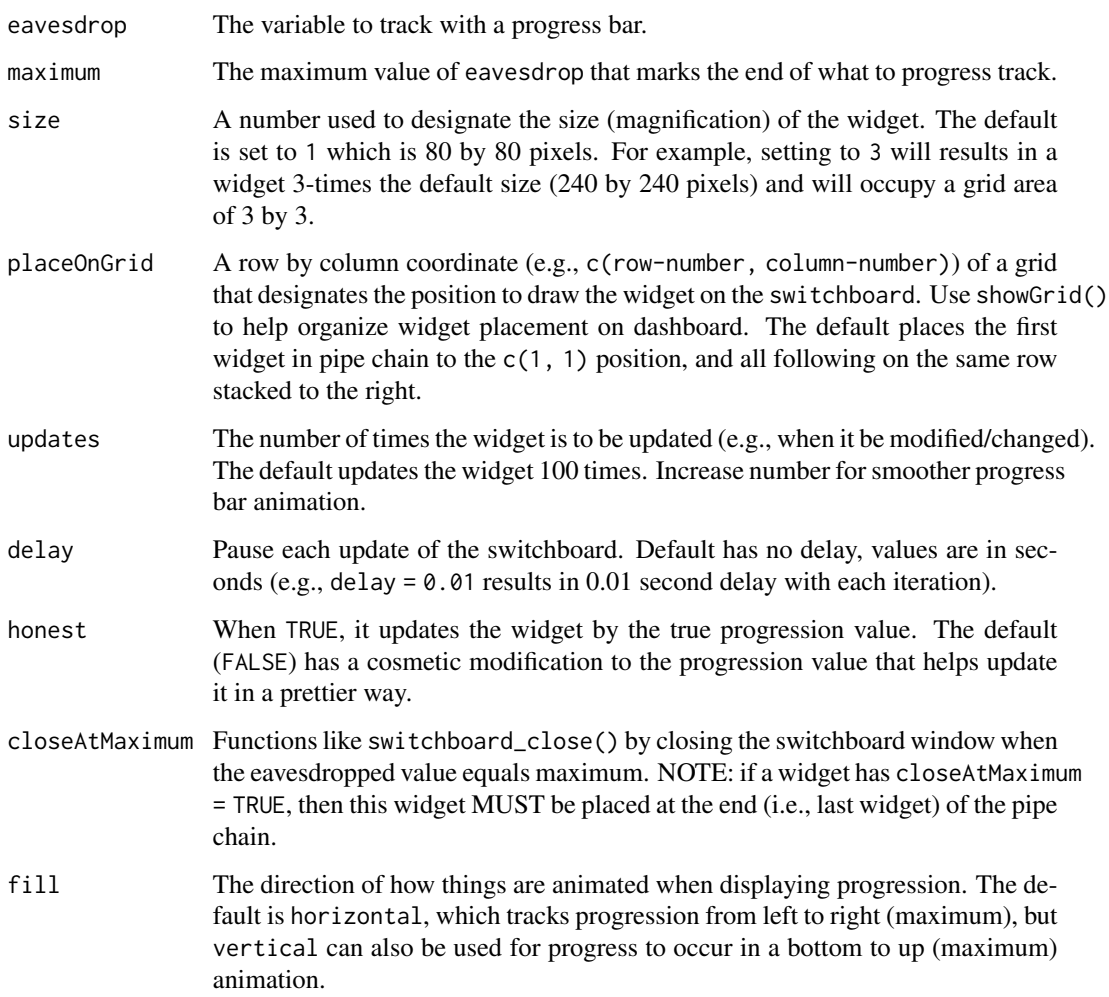

### Value

Nothing.

# Usage

```
progress_oyster(eavesdrop, maximum = 100, size = 1,
  placeOnGrid = c(1, 1), updates = 100, delay = 0, honest = FALSE,
   closeAtMaximum = FALSE, fill = "horizontal")
```
# See Also

Other progress bars: [progress\\_benchmark\(](#page-29-1)), [progress\\_ibis\(](#page-30-1)), [progress\\_image\(](#page-32-1)), [progress\\_percent\(](#page-35-1)), [progress\\_phyllotaxis\(](#page-36-1)), [progress\\_pikachu\(](#page-38-1)), [progress\\_ring\\_percent\(](#page-40-1)), [progress\\_ring\(](#page-39-1))

# Examples

## Not run:

```
for (i in 1:250) {
  switchboard(delay = 0.01) %>%
   progress_oyster(i, maximum = 250)
}
switchboard_close()
```
## End(Not run)

<span id="page-35-1"></span>progress\_percent *Display a percentage.*

# Description

The progress\_percent widget displays a text description of a percentage value between 0

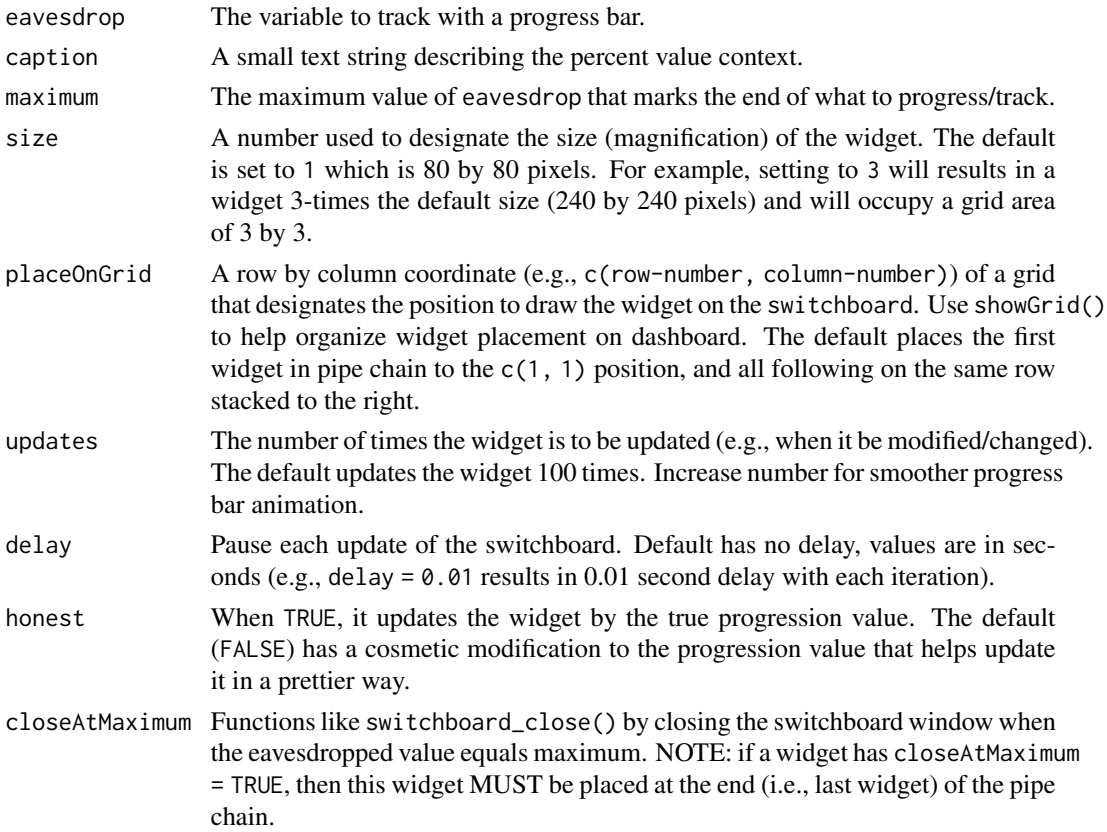

<span id="page-35-0"></span>

# <span id="page-36-0"></span>progress\_phyllotaxis 37

# Value

Nothing.

#### Usage

```
progress_percent(eavesdrop, caption = "", maximum = 100,
   size = 1, placeOnGrid = c(1, 1), updates = 100, delay = 0, honest = FALSE,
   closeAtMaximum = FALSE)
```
# See Also

```
Other progress bars: progress_benchmark(), progress_ibis(), progress_image(), progress_oyster(),
progress_phyllotaxis(), progress_pikachu(), progress_ring_percent(), progress_ring()
```
#### Examples

```
## Not run:
```

```
for (i in 1:250) {
 switchboard(delay = 0.01) %>%
   progress_percent(i, maximum = 250)
}
switchboard_close()
```

```
## End(Not run)
```
<span id="page-36-1"></span>progress\_phyllotaxis *Display an organic-like geometric spiral pattern as a progress bar.*

# Description

The progress\_phyllotaxis widget displays the growth of geometric spiral pattern as a progress bar. You know, like the way aloe plants grow.

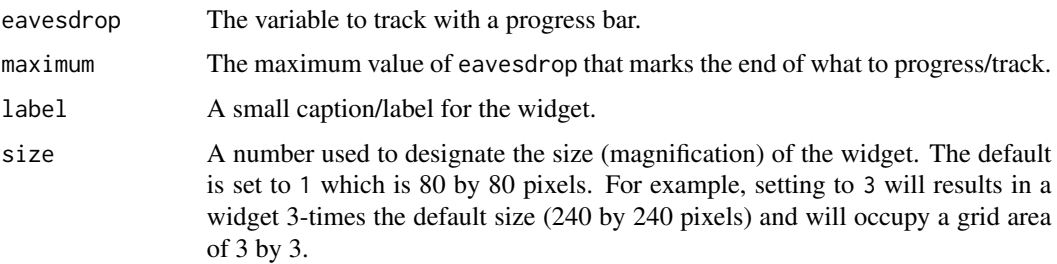

<span id="page-37-0"></span>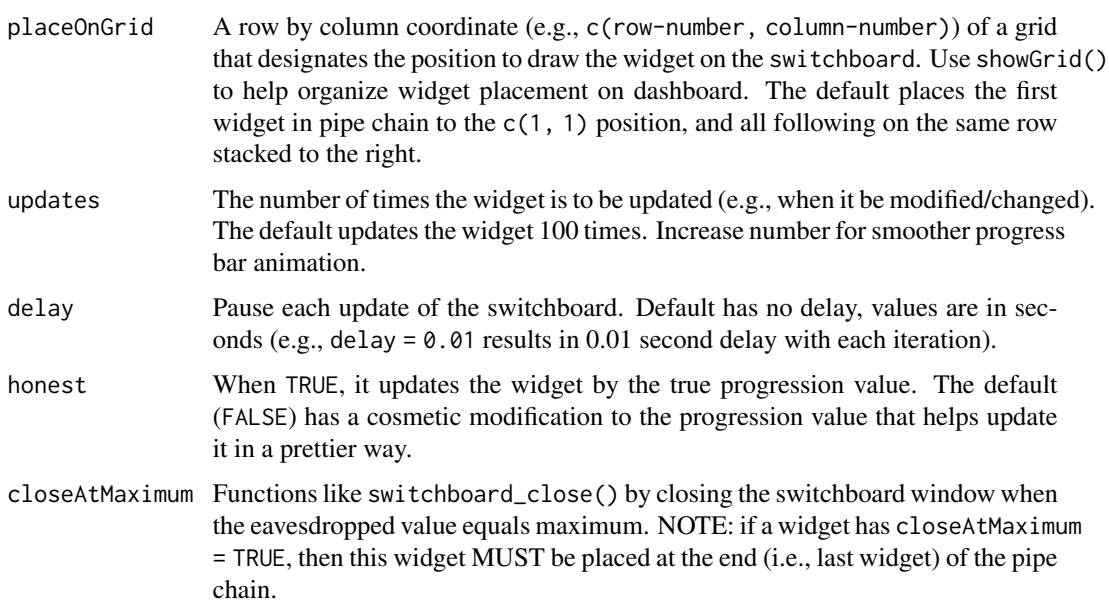

#### Value

Nothing.

# Usage

```
progress_phyllotaxis(eavesdrop, maximum = 100, caption = "",
   size = 1, placeOnGrid = c(1, 1), updates = 100, delay = 0, honest = FALSE,
   closeAtMaximum = FALSE)
```
# See Also

```
Other progress bars: progress_benchmark(), progress_ibis(), progress_image(), progress_oyster(),
progress_percent(), progress_pikachu(), progress_ring_percent(), progress_ring()
```
# Examples

```
## Not run:
```

```
for (i in 1:250) {
 switchboard(delay = 0.01) %>%
   progress_phyllotaxis(i, maximum = 250)
}
switchboard_close()
```
## End(Not run)

<span id="page-38-1"></span><span id="page-38-0"></span>progress\_pikachu *Display pikachu as a progress bar.*

# Description

The progress\_pikachu widget displays pikachu as a progressBar. He's the best.

# Arguments

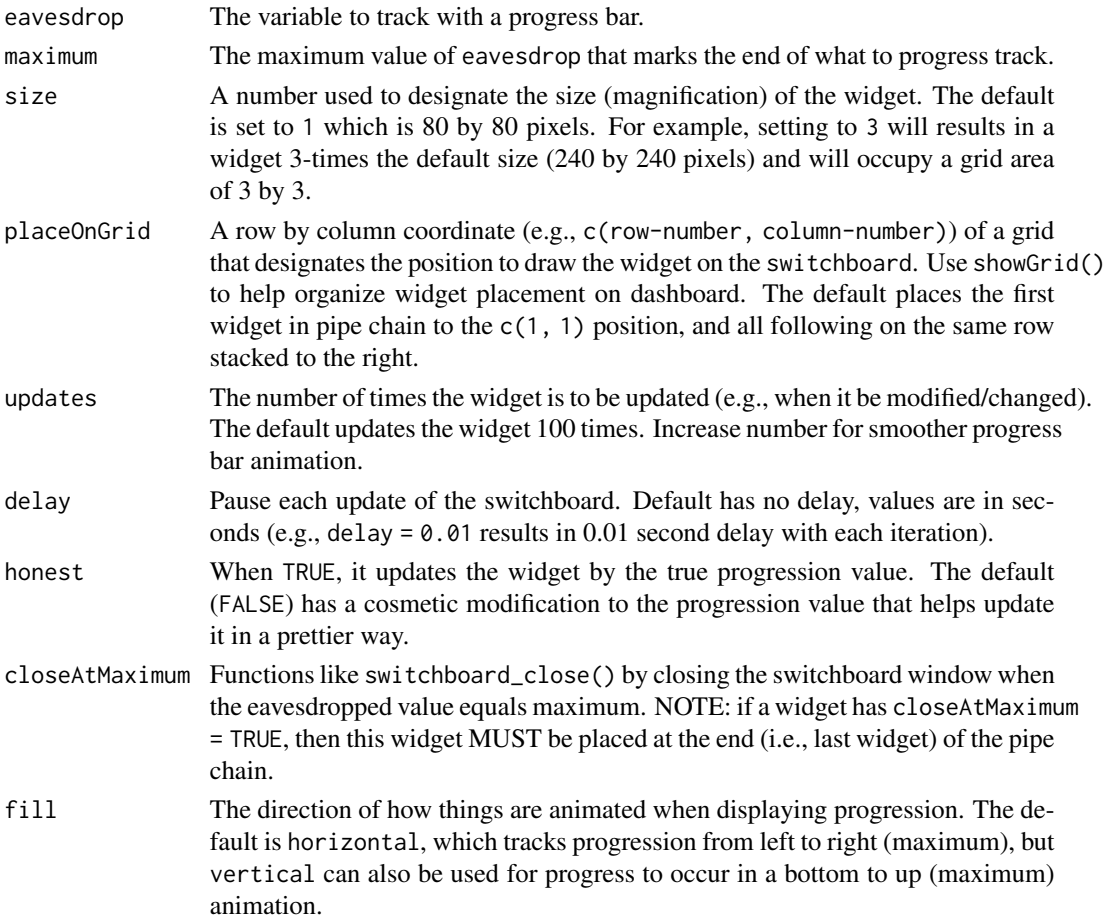

# Value

Nothing.

# Usage

```
progress_pikachu(eavesdrop, maximum = 100, size = 1,
   placeOnGrid = c(1, 1), updates = 100, delay = 0, honest = FALSE,
   closeAtMaximum = FALSE, fill = "horizontal")
```
# See Also

```
Other progress bars: progress_benchmark(), progress_ibis(), progress_image(), progress_oyster(),
progress_percent(), progress_phyllotaxis(), progress_ring_percent(), progress_ring()
```
# Examples

```
## Not run:
```

```
for (i in 1:250) {
  switchboard(delay = 0.01) %>%
    progress_pikachu(i, maximum = 250)
}
switchboard_close()
```
## End(Not run)

<span id="page-39-1"></span>progress\_ring *Display a progress ring.*

# Description

The progress\_ring widget displays an ring/circle progress bar.

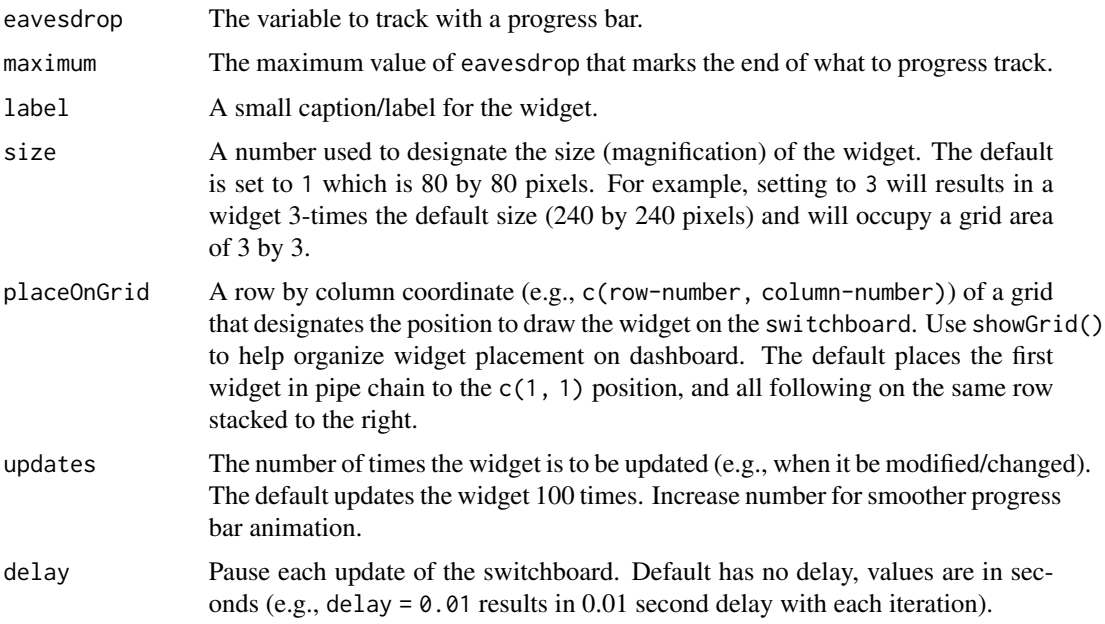

<span id="page-39-0"></span>

<span id="page-40-0"></span>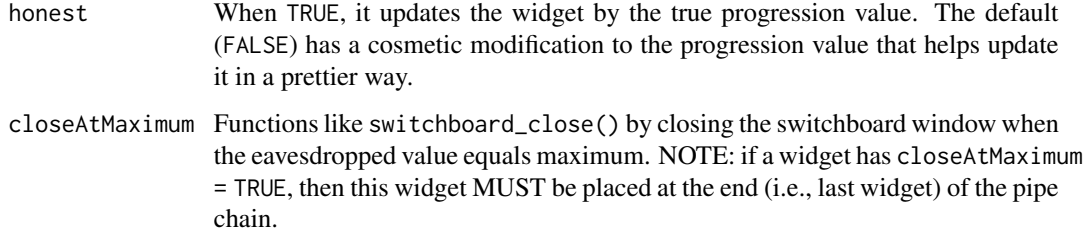

#### Value

Nothing.

#### Usage

```
progress_ring(eavesdrop, maximum = 100, caption = "",
   size = 1, placeOnGrid = c(1, 1), updates = 100, delay = 0, honest = FALSE,
   closeAtMaximum = FALSE)
```
# See Also

Other progress bars: [progress\\_benchmark\(](#page-29-1)), [progress\\_ibis\(](#page-30-1)), [progress\\_image\(](#page-32-1)), [progress\\_oyster\(](#page-33-1)), [progress\\_percent\(](#page-35-1)), [progress\\_phyllotaxis\(](#page-36-1)), [progress\\_pikachu\(](#page-38-1)), [progress\\_ring\\_percent\(](#page-40-1))

### Examples

## Not run:

```
for (i in 1:250) {
 switchboard(delay = 0.01) %>%
   progress_ring(i, maximum = 250)
}
switchboard_close()
```
## End(Not run)

<span id="page-40-1"></span>progress\_ring\_percent *Display a progress ring and a percent complete.*

# Description

The progress\_ring\_percent widget displays an ring/circle progress bar along with the percent complete.

#### <span id="page-41-0"></span>Arguments

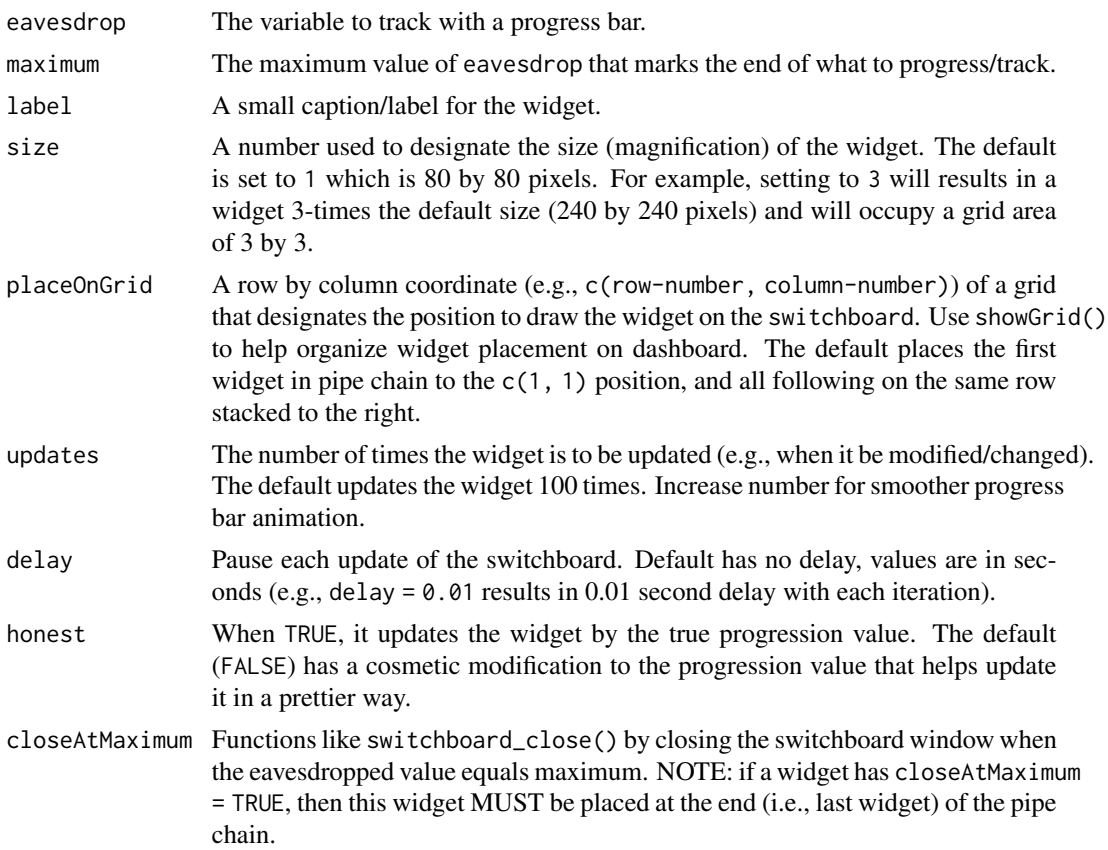

# Value

Nothing.

# Usage

```
progress_ring_percent(eavesdrop, maximum = 100, caption = "",
   size = 1, placeOnGrid = c(1, 1), updates = 100, delay = 0, honest = FALSE,
   closeAtMaximum = FALSE)
```
# See Also

```
Other progress bars: progress_benchmark(), progress_ibis(), progress_image(), progress_oyster(),
progress_percent(), progress_phyllotaxis(), progress_pikachu(), progress_ring()
```
# Examples

## Not run:

```
for (i in 1:250) {
 switchboard(delay = 0.01) %>%
```
#### <span id="page-42-0"></span>showGrid 43

```
progress_ring_percent(i, maximum = 250)
}
switchboard_close()
```
## End(Not run)

<span id="page-42-1"></span>showGrid *Display a layout grid on the switchboard.*

# Description

The showGrid widget displays a collection of buttons positioned along a grid to help devise where you would like to organize/place multiple widgets on a switchboard. Buttons contain the row by column coordinates of the grid. NOTE: You can click on any button to copy-to-clipboard the small coordinate script. You can then paste in your switchboard widget placeOnGrid option (e.g.,  $placeOnGrid = c(1, 2)$ .

#### Arguments

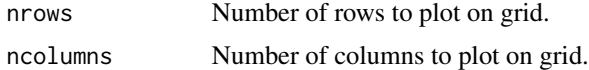

#### Value

Nothing.

#### Usage

showGrid(nrows =  $4$ , ncolumns =  $4$ )

#### See Also

Other dashboard: [switchboard\\_close\(](#page-44-1)), [switchboard\(](#page-43-1))

#### Examples

```
## Not run:
```

```
for (i in 1:250) {
 switchboard(delay = 0.01) %>%
   progress_ring(i, maximum = 250, placeOnGrid = c(1,1)) %>%
   progress_ring(i, maximum = 250, placeOnGrid = c(2,2)) %>%
   progress_ring(i, maximum = 250, placeOnGrid = c(3,3)) %>%
   progress_ring(i, maximum = 250, placeOnGrid = c(4,4)) %>%
   showGrid()
}
switchboard_close()
```
<span id="page-43-0"></span>## End(Not run)

#### <span id="page-43-1"></span>switchboard *Initialize a switchboard window*

# Description

The switchboard initializes a switchboard window, then using %>% you can pipe in various widgets into this window to create a dashboard.

# Usage

```
switchboard(
  title = "hidden title",
 delay = 0,
 skip = 0,padX = 10,
 padY = 0,
 font = "Helvetica",
 mainColors = c("#007fff", "#ffffff", "#666666", "#cccccc")
\mathcal{L}
```
#### Arguments

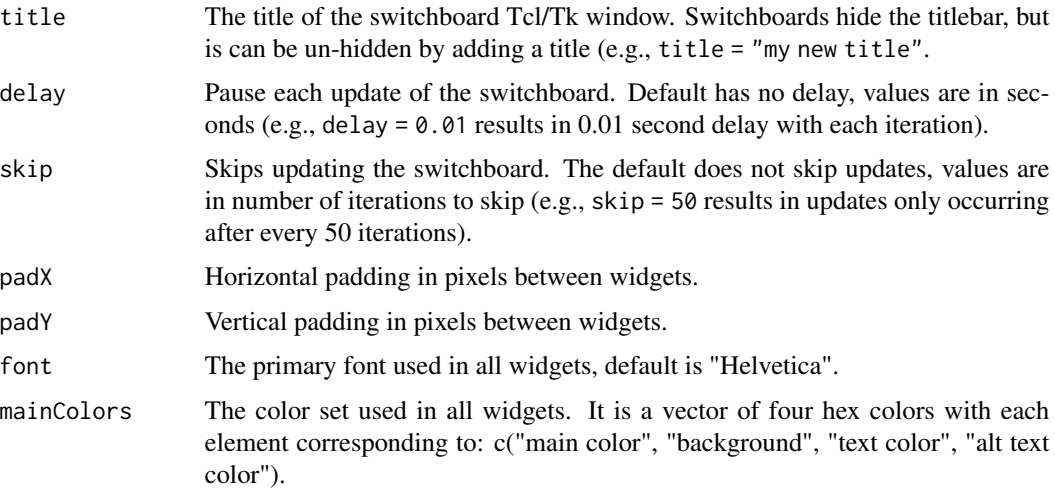

# See Also

Other dashboard: [showGrid\(](#page-42-1)), [switchboard\\_close\(](#page-44-1))

# <span id="page-44-0"></span>switchboard\_close 45

# Examples

```
## Not run:
  for(i in 1:100)
     switchboard(delay = 0.05) %>%
     progress_ibis(i, maximum = 100, closeAtMaximum = TRUE)
```
## End(Not run)

<span id="page-44-1"></span>switchboard\_close *Closes all switchboard windows.*

# Description

Helps remove all visible/invisible switchboard windows. Place outside of loop to remove windows.

#### Usage

switchboard\_close()

#### Value

Nothing.

#### See Also

Other dashboard: [showGrid\(](#page-42-1)), [switchboard\(](#page-43-1))

# Examples

```
## Not run:
```

```
for(i in 1:100)
    switchboard(delay = 0.05) %>% percent(i, maximum = 100, label = "100 loops")
switchboard_close()
```
## End(Not run)

# <span id="page-45-0"></span>**Index**

∗ caption widgets caption, [4](#page-3-0) ∗ dashboard showGrid, [43](#page-42-0) switchboard, [44](#page-43-0) switchboard\_close, [45](#page-44-0) ∗ eavesdroppers benchmark, [3](#page-2-0) counter, [13](#page-12-0) counter\_tally, [14](#page-13-0) eavesdropper, [15](#page-14-0) eavesdropper\_2D, [17](#page-16-0) eavesdropper\_X, [18](#page-17-0) injector, [20](#page-19-0) injector\_2D, [22](#page-21-0) injector\_X, [24](#page-23-0) number, [25](#page-24-0) number\_pair, [26](#page-25-0) number\_quartet, [28](#page-27-0) number\_trio, [29](#page-28-0) progress\_benchmark, [30](#page-29-0) ∗ injectors control\_slider, [5](#page-4-0) control\_slider\_pair, [6](#page-5-0) control\_slider\_Y, [7](#page-6-0) control\_slider\_Y\_pair, [8](#page-7-0) control\_switch, [10](#page-9-0) control\_switch\_pair, [11](#page-10-0) control\_switch\_trio, [12](#page-11-0) injector, [20](#page-19-0) injector\_2D, [22](#page-21-0) injector\_X, [24](#page-23-0) ∗ moving windows eavesdropper, [15](#page-14-0) eavesdropper\_2D, [17](#page-16-0) eavesdropper\_X, [18](#page-17-0) injector, [20](#page-19-0) injector\_2D, [22](#page-21-0) injector\_X, [24](#page-23-0)

∗ progress bars progress\_benchmark, [30](#page-29-0) progress\_ibis, [31](#page-30-0) progress\_image, [33](#page-32-0) progress\_oyster, [34](#page-33-0) progress\_percent, [36](#page-35-0) progress\_phyllotaxis, [37](#page-36-0) progress\_pikachu, [39](#page-38-0) progress\_ring, [40](#page-39-0) progress\_ring\_percent, [41](#page-40-0) benchmark, [3,](#page-2-0) *[14](#page-13-0)[–16](#page-15-0)*, *[18,](#page-17-0) [19](#page-18-0)*, *[21](#page-20-0)*, *[23](#page-22-0)*, *[25](#page-24-0)[–29](#page-28-0)*, *[31](#page-30-0)* caption, [4](#page-3-0) control\_slider, [5,](#page-4-0) *[7](#page-6-0)[–11](#page-10-0)*, *[13](#page-12-0)*, *[21](#page-20-0)*, *[23](#page-22-0)*, *[25](#page-24-0)* control\_slider\_pair, *[5](#page-4-0)*, [6,](#page-5-0) *[8](#page-7-0)[–11](#page-10-0)*, *[13](#page-12-0)*, *[21](#page-20-0)*, *[23](#page-22-0)*, *[25](#page-24-0)* control\_slider\_Y, *[5](#page-4-0)*, *[7](#page-6-0)*, [7,](#page-6-0) *[9](#page-8-0)[–11](#page-10-0)*, *[13](#page-12-0)*, *[21](#page-20-0)*, *[23](#page-22-0)*, *[25](#page-24-0)* control\_slider\_Y\_pair, *[5](#page-4-0)*, *[7,](#page-6-0) [8](#page-7-0)*, [8,](#page-7-0) *[10,](#page-9-0) [11](#page-10-0)*, *[13](#page-12-0)*, *[21](#page-20-0)*, *[23](#page-22-0)*, *[25](#page-24-0)* control\_switch, *[5](#page-4-0)*, *[7](#page-6-0)[–9](#page-8-0)*, [10,](#page-9-0) *[11](#page-10-0)*, *[13](#page-12-0)*, *[21](#page-20-0)*, *[23](#page-22-0)*, *[25](#page-24-0)* control\_switch\_pair, *[5](#page-4-0)*, *[7](#page-6-0)[–10](#page-9-0)*, [11,](#page-10-0) *[13](#page-12-0)*, *[21](#page-20-0)*, *[23](#page-22-0)*, *[25](#page-24-0)* control\_switch\_trio, *[5](#page-4-0)*, *[7–](#page-6-0)[11](#page-10-0)*, [12,](#page-11-0) *[21](#page-20-0)*, *[23](#page-22-0)*, *[25](#page-24-0)* counter, *[3](#page-2-0)*, [13,](#page-12-0) *[15,](#page-14-0) [16](#page-15-0)*, *[18,](#page-17-0) [19](#page-18-0)*, *[21](#page-20-0)*, *[23](#page-22-0)*, *[25](#page-24-0)[–29](#page-28-0)*, *[31](#page-30-0)* counter\_tally, *[3](#page-2-0)*, *[14](#page-13-0)*, [14,](#page-13-0) *[16](#page-15-0)*, *[18,](#page-17-0) [19](#page-18-0)*, *[21](#page-20-0)*, *[23](#page-22-0)*, *[25](#page-24-0)[–29](#page-28-0)*, *[31](#page-30-0)* eavesdropper, *[3](#page-2-0)*, *[14,](#page-13-0) [15](#page-14-0)*, [15,](#page-14-0) *[18,](#page-17-0) [19](#page-18-0)*, *[21](#page-20-0)*, *[23](#page-22-0)*, *[25](#page-24-0)[–29](#page-28-0)*, *[31](#page-30-0)* eavesdropper\_2D, *[3](#page-2-0)*, *[14](#page-13-0)[–16](#page-15-0)*, [17,](#page-16-0) *[19](#page-18-0)*, *[21](#page-20-0)*, *[23](#page-22-0)*, *[25](#page-24-0)[–29](#page-28-0)*, *[31](#page-30-0)* eavesdropper\_X, *[3](#page-2-0)*, *[14](#page-13-0)[–16](#page-15-0)*, *[18](#page-17-0)*, [18,](#page-17-0) *[21](#page-20-0)*, *[23](#page-22-0)*, *[25](#page-24-0)[–29](#page-28-0)*, *[31](#page-30-0)* injector, *[3](#page-2-0)*, *[5](#page-4-0)*, *[7](#page-6-0)[–11](#page-10-0)*, *[13](#page-12-0)[–16](#page-15-0)*, *[18,](#page-17-0) [19](#page-18-0)*, [20,](#page-19-0) *[23](#page-22-0)*, *[25](#page-24-0)[–29](#page-28-0)*, *[31](#page-30-0)* injector\_2D, *[3](#page-2-0)*, *[5](#page-4-0)*, *[7](#page-6-0)[–11](#page-10-0)*, *[13](#page-12-0)[–16](#page-15-0)*, *[18,](#page-17-0) [19](#page-18-0)*, *[21](#page-20-0)*, [22,](#page-21-0) *[25](#page-24-0)[–29](#page-28-0)*, *[31](#page-30-0)*

#### INDEX 47

injector\_X , *[3](#page-2-0)* , *[5](#page-4-0)* , *[7](#page-6-0)[–11](#page-10-0)* , *[13](#page-12-0) [–16](#page-15-0)* , *[18](#page-17-0) , [19](#page-18-0)* , *[21](#page-20-0)* , *[23](#page-22-0)* , [24](#page-23-0) , *[26](#page-25-0)[–29](#page-28-0)* , *[31](#page-30-0)* number, [3](#page-2-0), [14](#page-13-0)[–16](#page-15-0), [18](#page-17-0), [19](#page-18-0), [21](#page-20-0), [23](#page-22-0), [25](#page-24-0), 25, *[27](#page-26-0)[–29](#page-28-0)* , *[31](#page-30-0)* number\_pair , *[3](#page-2-0)* , *[14](#page-13-0) [–16](#page-15-0)* , *[18](#page-17-0) , [19](#page-18-0)* , *[21](#page-20-0)* , *[23](#page-22-0)* , *[25](#page-24-0) , [26](#page-25-0)* , [26](#page-25-0) , *[28](#page-27-0) , [29](#page-28-0)* , *[31](#page-30-0)* number\_quartet , *[3](#page-2-0)* , *[14](#page-13-0) [–16](#page-15-0)* , *[18](#page-17-0) , [19](#page-18-0)* , *[21](#page-20-0)* , *[23](#page-22-0)* , *[25](#page-24-0) [–27](#page-26-0)* , [28](#page-27-0) , *[29](#page-28-0)* , *[31](#page-30-0)* number\_trio , *[3](#page-2-0)* , *[14](#page-13-0) [–16](#page-15-0)* , *[18](#page-17-0) , [19](#page-18-0)* , *[21](#page-20-0)* , *[23](#page-22-0)* , *[25](#page-24-0) [–28](#page-27-0)* , [29](#page-28-0) , *[31](#page-30-0)* progress\_benchmark , *[3](#page-2-0)* , *[14](#page-13-0) [–16](#page-15-0)* , *[18](#page-17-0) , [19](#page-18-0)* , *[21](#page-20-0)* , *[23](#page-22-0)* , *[25](#page-24-0) [–29](#page-28-0)* , [30](#page-29-0) , *[32](#page-31-0)* , *[34](#page-33-0) , [35](#page-34-0)* , *[37,](#page-36-0) [38](#page-37-0)* , *[40](#page-39-0)[–42](#page-41-0)* progress\_ibis , *[31](#page-30-0)* , [31](#page-30-0) , *[34](#page-33-0) , [35](#page-34-0)* , *[37,](#page-36-0) [38](#page-37-0)* , *[40–](#page-39-0)[42](#page-41-0)* progress\_image , *[31](#page-30-0) , [32](#page-31-0)* , [33](#page-32-0) , *[35](#page-34-0)* , *[37,](#page-36-0) [38](#page-37-0)* , *[40–](#page-39-0)[42](#page-41-0)* progress\_oyster , *[31](#page-30-0) , [32](#page-31-0)* , *[34](#page-33-0)* , [34](#page-33-0) , *[37,](#page-36-0) [38](#page-37-0)* , *[40](#page-39-0)[–42](#page-41-0)* progress\_percent , *[31](#page-30-0) , [32](#page-31-0)* , *[34](#page-33-0) , [35](#page-34-0)* , [36](#page-35-0) , *[38](#page-37-0)* , *[40](#page-39-0)[–42](#page-41-0)* progress\_phyllotaxis , *[31](#page-30-0) , [32](#page-31-0)* , *[34](#page-33-0) , [35](#page-34-0)* , *[37](#page-36-0)* , [37](#page-36-0) , *[40](#page-39-0)[–42](#page-41-0)* progress\_pikachu , *[31](#page-30-0) , [32](#page-31-0)* , *[34](#page-33-0) , [35](#page-34-0)* , *[37,](#page-36-0) [38](#page-37-0)* , [39](#page-38-0) , *[41](#page-40-0) , [42](#page-41-0)* progress\_ring , *[31](#page-30-0) , [32](#page-31-0)* , *[34](#page-33-0) , [35](#page-34-0)* , *[37,](#page-36-0) [38](#page-37-0)* , *[40](#page-39-0)* , [40](#page-39-0) , *[42](#page-41-0)* progress\_ring\_percent , *[31](#page-30-0) , [32](#page-31-0)* , *[34](#page-33-0) , [35](#page-34-0)* , *[37,](#page-36-0) [38](#page-37-0)* , *[40](#page-39-0) , [41](#page-40-0)* , [41](#page-40-0) showGrid , [43](#page-42-0) , *[44](#page-43-0) , [45](#page-44-0)* switchboard , *[43](#page-42-0)* , [44](#page-43-0) , *[45](#page-44-0)* switchboard-package , [2](#page-1-0) switchboard\_close , *[43](#page-42-0) , [44](#page-43-0)* , [45](#page-44-0)